WYLBUR and TENEX from another viewpoint

replies to 9837

.

LPD 4-APR-72 9:27 9919

WYLBUR and TENEX from another viewpoint

There are several reasons why we should expect the present implementation of TNLS to be more expensive than WYLBUR.

First, WYLBUR is actually a special-purpose system: all scheduling and paging functions are performed from within the editor. Modules of the editor must request loading and unloading of pages. The CPU is not scheduled in the usual sense: all tasks run to completion.

Second, WYLBUR files tend to be much smaller than NLS files. The WYLBUR document says that more than half are less than 7000 characters (3 PDP-10 pages). This means that searching operations and storage management are inherently less expensive than in NLS.

Third, although WYLBUR is supposed to be "open-ended", it is clear that the organization of NLS to allow user-written code (content analyzers, sequence generators, output compilers, ...) entails some overhead not required in a relatively unstructured system like WYLBUR.

Likewise, WYLBUR files are structured only by line; there is no structure within files and none of the linking capability of NLS.

Fourth, the extremely low cost of WYLBUR (\$4.00/terminal hour) clearly indicates that the operation of WYLBUR must be subsidized by someone, since no commercial time-sharing service offers rates within a factor of 2 of this figure for terminal time alone

While this indicates why WYLBUR is so cheap, it does not indicate why TNLS is so expensive.

First, TENEX has numerous sources of overhead (network, general users, demand paging and automatic working set maintenance, sophisticated scheduler, ...) not present or needed in WYLBUR.

Second, no attempt has been made to optimize NLS for the unsophisticated user, e.g. by grouping a core subset of the functions onto a few pages, by giving the TENEX monitor swapping advice for the most frequent commands, ....

Third, the organization of NLS files favors structural operations over textual, since the space overhead for structure information is substantial and must be consulted and updated even on textual edits whereas the converse is not true. 1

1b

1c

lc1

2a

1d

2

2b

2c

LPD 4-APR-72 9:27 9919

WYLBUR and TENEX from another viewpoint

Fourth, interaction with WYLBUR is on a line-by-line basis. The plethora of wakeups in TNLS is a severe source of overhead. This could be remedied by some changes in the TENEX monitor to allow a class of small, fast-response user programs to be resident and service inputs almost at interrupt level; other organizational changes could have the same effect.

The main reason for this speedy reply is to emphasize my belief that we should not be hurried into compromising the structure of NLS in order to satisfy some constraints whose urgency and magnitude is still ill-defined.

Numerous people have noted, however, that TNLS is not as easy to learn as a number of other typewriter-oriented editors and is certainly not as convenient to use. This suggests biting the bullet and contemplating a complete divorce of the TNLS command language from the DNLS language.

This might have the advantage of being able to unify DEX (about which I know essentially nothing) with TNLS.

If NLS is really as modular as claimed, this should not be a difficult task. If it turns out to be difficult, we will learn something.

There is room for a great deal of improvement in the implementation both of NLS and TENEX.

We also have to face seriously the question of what kinds of service we feel it is important to provide to what kinds of users, since we can't have everything. .

2d

3

3a

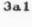

3a2

Richard W. Watson Augmentation Research Center Stanford Research Institute Menlo Park, California 94025

.

To: Access Copy

9922

RWW 4-APR+72 11:51 9922 Initial Ground Rules for Dialog Using Common Files

(J9922) 4-APR-72 11:51; Title: Author(s): Richard W. Watson/RWW; Distribution: Jacques F. Vallee, Jeanne B. North, James E. White/JFV JBN JEW; Sub-Collections: SRI-ARC; Clerk: RWW; Origin: <WATSON>RULES.NLS;2, 4-APR-72 11:49 RWW; RWW 4-APR-72 11:51 9922 Initial Ground Rules for Dialog Using Common Files

The NIC planning team is going to try to work from a common set of files in its planning, the initial file being <watson>framework. Others may probably come into existence as time goes on.

The following ground rules were set up for working with the common dialog files.

Anybody can read and modify these files if the following rules are adhered to.

New statements commenting on or adding to material in the file can be added at appropriate points, normally down from statements commented on. The initial characters of the top statement of a new branch must start with the following syntax ID ': .

This convention was added even knowing that it is redundant with information in the signature because files are hard to read with signatures turned on ( maybe if this convention really proves useful it could be created automatically by an appropriate viewspec) and because there is much precedent in published conversations for this type of format as being useful.

Statements or other structure cannot be deleted, but a comment one level down at an appropriate place requesting deletion can be made.

Statements cannot be replaced in whole or in part, but appropriate text and structure which is a candidate for replacement should be placed one level down from the appropriate place.

Once a week someone from the NIC planning team will perform any appropriate cleanup leaving useful dialog intact or summarized.

2e

2d

1

2

2a

2b

261

2c

LPD 4-APR-72 9:27 9919

WYLBUR and TENEX from another viewpoint

(J9919) 4-APR-72 9:27; Title: Author(s): L. Peter Deutsch/LPD; Distribution: James G. Mitchell, L. Peter Deutsch, Diane S. Kaye, Don I. Andrews, Walter L. Bass, William S. Duvall, Mary S. Church, J. D. Hopper, Charles H. Irby, Harvey G. Lehtman, John T. Melvin, Bruce L. Parsley, William H. Paxton, Don I. Andrews, Donald C. Wallace, Jacques F. Vallee, James C. Norton, Douglas C. Engelbart, Richard W. Watson, Michael D. Kudlick/NPG DIA DCW JFV JCN DCE RWW MDK; Sub-Collections: NIC NPG; Clerk: LPD;

1

) your file is ready -- <msr>empty.nls;21 (April 4, 1972)

1

(J9920) 4-APR-72 9:29; Author(s): Priscilla Lister/PL; Distribution: William S. Duvall, Don I. Andrews/WSD DIA; Sub-Collections: SRI-ARC; Clerk: PL;

In a se

Kenneth E. Victor Augmentation Research Center Stanford Research Institute Menlo Park, California 94025

> To: Access Copy

> > 9921

## next cedar pod meeting

(J9921) 4-APR-72 11:51; Title: Author(s): Kenneth E. Victor/KEV; Distribution: Martin E. Hardy, Linda L. Lane, Harvey G. Lehtman, Jeanne B. North, Bruce L. Parsley, Jeffrey C. Peters, Paul Rech, Ed K. Van De Riet, Kenneth E. Victor/CEDAR; Sub-Collections: SRI-ARC CEDAR; Clerk: KEV;

1

next cedar pod meeting

cedar pod will meet tommorow (4/5) at 1pm in the cafateria

# RWW 4-APR-72 11:51 9922

Initial Ground Rules for Dialog Using Common Files

The NIC planning team is going to try to work from a common set of files in its planning, the initial file being <watson>framework. Others may probably come into existence as time goes on.

The following ground rules were set up for working with the common dialog files.

Anybody can read and modify these files if the following rules are adhered to.

New statements commenting on or adding to material in the file can be added at appropriate points, normally down from statements commented on. The initial characters of the top statement of a new branch must start with the following syntax ID ": .

This convention was added even knowing that it is redundant with information in the signature because files are hard to read with signatures turned on ( maybe if this convention really proves useful it could be created automatically by an appropriate viewspec) and because there is much precedent in published conversations for this type of format as being useful.

Statements or other structure cannot be deleted, but a comment one level down at an appropriate place requesting deletion can be made.

Statements cannot be replaced in whole or in part, but appropriate text and structure which is a candidate for replacement should be placed one level down from the appropriate place.

Once a week someone from the NIC planning team will perform any appropriate cleanup leaving useful dialog intact or summarized.

2b

1

2

2a

#### .....

261

2c

2e

1

CXP 5-MAY-72 12:09 9929

NWG/RFC# 336 Level O Graphic Input Protocol

,17 MAY 72 15-MAR-72 8:40 IWC ;

CXP 5-MAY-72 12:09 9929

NWG/RFC# 336 Level 0 Graphic Input Protocol

1a Level O Graphic Input Protocol

lal At its meeting on April 16-18 the network Graphics working group began to consider the definition of levels of protocol for graphic Input Protocol. The following describes the Level 0 graphics input protocol.

1a2 The philosophy guiding the establishment of this protocol Is the same as suggested in RFC #178, "Network Graphic Attention Handling." Briefly, all input will be described by type, origin, and length, followed by the actual data.

1a3 Only two types of input are defined at Level 0: text and simple position.

1a3a Text Input

Text input will be conveyed in the following format:

TEXTIN : DEVICE : COUNT: Text String

1a3a1 TEXTIN is a protocol code indicating the nature of this input string. For the present this code is defined to be 1.

1aJa2 DEVICE is a code indicating the device from which the input originated. The following codes are presently defined:

- 0 unspecified device
- 1 primary keyboard
- 2 tablet
- 3 mouse
- 4 joystick
- 5 lightpen
- 6 cursor
- 7 keyset
- 8 mouse & keyset

## CXP 5-MAY-72 12:09 9929

NWG/RFC# 336 Level O Graphic Input Protocol

1a3a3 Count is an integer number indicating the number of characters (bytes) which follow.

1a3a4 Text String is a string of "Count" bytes of characters in network ASCII.

1a3b Position Input

Simple position data will be conveyed in the following format:

#### POSIT : DEVICE : COUNT : x : y

la3b1 POSIT is a protocol code indicating that this string contains position data. For the present this code is defined to be 2.

1a3b2 DEVICE is a code indicating the input device on which this data was generated. The codes are as defined above.

la3b3 COUNT is an integer number indicating the number of bytes of data which follow. This includes data for both x and y coordinates. Thus, the number of bytes of x coordinate data is COUNT divided by 2. At level 0, COUNT should always be 4, since at this level all coordinates are expressed in 2 bytes of data.

1a3b4 X and y coordinate data are represented as signed fractions in the same fashion that position data is represented in the Level 0 graphic output protocol.

1a4 It should be emphasized that input data from a level 0 graphics user which is not in a format described above should be sent on a different link than the graphics input link. This may be desireable for certain applications to avoid the overhead of the protocol. DEX USER GUIDE

Le marte

9934

# DEFERRED EXECUTION (DEX) USER GUIDE

Augmentation Research Center Stanford Research Institute Menlo Park, California 94025

2

1

SRI-ARC 21 JUN 72 9934 PREFACE

9934

## PREFACE

This user guide is written for the user who has no experience with computers. Its basic approach is as non-technical as accuracy permits. As such, the descriptions and definitions contained herein may appear simplistic and belabored to computer-experienced personnel. These users are referred to Appendix A. DEX Summary, for a synopsis of the features of the Deferred Execution System.

Ja

3

Preface [page 3]

# 6SRI-ARC-19-JUN-72 14:58 9934 SRI-ARC 21 JUN 72 9934 CONTENTS

# CONTENTS

|                 |                           |             | 4   |
|-----------------|---------------------------|-------------|-----|
|                 | title                     | statement # |     |
|                 |                           |             | 4a  |
| PREFACE         |                           | (3)         |     |
|                 |                           |             | 4b  |
| Section 1. INTE | ODUCTION                  | (5)         | 4c  |
| THE DEFERREI    | EXECUTION SYSTEM          | (5a)        | 4c1 |
| ENVIRONMENT     |                           | (5b)        | 4c2 |
| DEX PROCESSI    | NG OVERVIEW               | (5c)        |     |
|                 |                           |             | 4c3 |
| Section 2. ELEN | ENTS OF DEX               | (6)         | 4d  |
| INTRODUCTION    |                           | (6a)        | 4d1 |
| LOCATION NUM    | BERS                      | (6b)        | 4d2 |
| CAPITALIZING    |                           | (6c)        | 4d3 |
| LITERAL ESCA    | PE                        | (6d)        | 4d4 |
| CARRIAGE RET    | URNS AND LINE FEEDS       | (6e)        | 4d5 |
| BACKSPACING     |                           | (6f)        | 4d6 |
| COMMAND CONT    | ROLS                      | (6g)        |     |
|                 |                           |             | 4d7 |
| Section 3. ENTE | RING TEXT                 | (7)         | 4e  |
| INSERT STATE    | MENT                      | (7a)        | 4e1 |
| ERRORS          |                           | (7b)        |     |
|                 |                           |             | 4e2 |
| Section 4. TEX1 | EDITING COMMANDS COMMANDS | (8)         | 41  |
| INTRODUCTION    |                           | (8a)        | 4f1 |
| DELETE COMMA    | ND                        | (8b)        | 412 |
| UNDELETE COM    | MAND                      | (8c)        |     |
|                 |                           |             | 413 |
| Section 5. FILE | COMMANDS                  | (9)         | 48  |
| OUTPUT COMMA    | ND                        | (9a)        | 4g1 |
| PRINT COMMAN    | D                         | (9b)        |     |
|                 |                           |             | 422 |
| Section 6. DEX  | PROCESSING PROCEDURES     | (10)        | 4h  |
| PROCESSING A    | SINGLE TAPE               | (10a)       | 4h1 |
| PROCESSING M    | ULTIPLE TAPES             | (10b)       |     |
|                 |                           |             | 4h2 |
|                 |                           |             |     |

Contents [page 5]

©SRI-ARC-19-JUN-72 14:58 9934 9934 21 JUN 72 SRI-ARC CONTENTS

| title                                        | statement # |      |
|----------------------------------------------|-------------|------|
|                                              |             | 41   |
| Appendix A. DEX SUMMARY                      | (11)        | 4 j  |
| SYNTAX CONVENTIONS                           | (11a)       | 4.11 |
| DEFINITIONS                                  | (11b)       | 4j2  |
| CONTROL CHARACTERS                           | (11c)       | 4.13 |
| COMMANDS                                     | (11d)       | 4j4  |
| PROCESSING PROCEDURE                         | (11e)       |      |
|                                              |             | 4j5  |
| Appendix B. SAMPLE DEX SESSION               | (12)        |      |
|                                              |             | 4k   |
| Appendix C. MODEL 33 TELETYPEWRITER TERMINAL | (13)        | 41   |
| INTRODUCTION                                 | (13a)       | 411  |
| CONTROL UNIT                                 | (13b)       | 412  |
| KEYBOARD                                     | (13c)       | 413  |
| PAPER TAPE PUNCH                             | (13d)       | 414  |
| PAPER TAPE READER                            | (13e)       |      |
|                                              |             | 415  |
| Appendix D. MODEL 3100 TERMICETTE            | (14)        | 4m   |
| INTRODUCTION                                 | (14a)       | 4m1  |
| CONTROLS                                     | (14b)       | 4m2  |
| FRONT PANEL INDICATORS                       | (14c)       | 4m3  |
| BACK PANEL VIEW                              | (14d)       | 4m4  |
| REMOTELY CONTROLLED FUNCTIONS                | (14e)       | 4m5  |
| OFFLINE OPERATING INSTRUCTIONS               | (14f)       | 4m6  |
| ONLINE OPERATING INSTRUCTIONS                | (14g)       | 4m7  |
| LOCATING END OF LAST FILE ( #Z).             | (14h)       | 4m8  |
| INITIATING RECORD MODE                       | (141)       | 4m9  |
| INTERRUPTING AND RESUMING RECORD MODE        | (14j)       | 4m10 |
| TERMINATING RECORD MODE                      | (14k)       |      |
|                                              |             | 4m11 |
| INDEX                                        | (15)        | 4n   |

Contents [page 6]

ESRI-ARC-19-JUN-72 14:58 9934 SRI-ARC 21 JUN 72 9934 INTRODUCTION

# Section 1. INTRODUCTION

|                                                                                                    | 5            |
|----------------------------------------------------------------------------------------------------|--------------|
| THE DEFERRED EXECUTION SYSTEM                                                                                                    | 5a           |
| Deferred Execution (DEX) is a system that provides a means                                                                                                    |              |
| by which information may be prepared offline for processing                                                                                                    | <b>F</b> - 1 |
| by the computer at the Augmentation Research Center (ARC).                                                                                                    | 5a1          |
| Definitions:                                                                                                    | 5a1a         |
| system - simply stated, a procedure for performing<br>a specific task, e.g., people have "systems" for                                                                                                    |              |
| balancing check books, betting on horses, and getting<br>to work on time (or late as the case may be).                                                                                                    | 5ala1        |
| offline - pertaining to peripheral devices not<br>under direct control of or connection to the<br>computer. A teletypewriter is a peripheral device<br>which may be used off- or online, i.e. not connected |              |
| or connected to the computer.                                                                                                    | 5a1a2        |
| information - data, text, or any literature in<br>general. In the remainder of this document, the term<br>text means any type of information other than                                                     |              |
| computer instructions.                                                                                                    | 5a1a3        |
| DEX itself consists of a set of special instructions which<br>when combined with text produce a file that can be                                                                                            |              |
| processed and maintained by the ARC computer.                                                                                                    | 5a2          |
| Definition:                                                                                                    | 5a2a         |
| file - a set of information (text) structured so                                                                                                    |              |
| that it can be "understood" by the computer.                                                                                                    | 5a2a1        |

DEX User Guide

Section 1 [page 7] 9934 21 JUN 72 SRI-ARC INTRODUCTION

> DEX is designed to be used with devices such as teletypewriter terminals (Models 33, 35, 37). At such a terminal the user types as at a conventional typewriter (the keyboards are almost identical) to produce a paper tape containing the file destined for computer processing. (Other types of terminals have magnetic tape recording features.) When a key is pressed at the terminal, a character is printed as on a standard typewriter, but also, a code is punched into paper tape or "written" onto magnetic tape. A detailed description of the actual mechanism of offline paper tape preparation is contained in Appendix C of this document; a description of magnetic tape preparation is contained in Appendix D.

5a3

DEX User Guide

Section 1 [page 8]

SRI-ARC 19-JUN-72 14:58 9934 SRI-ARC 21 JUN 72 9934 INTRODUCTION

#### ENVIRONMENT

DEX was designed for use with the Augmentation System at SRI as a complement to NLS (an online system). Whereas DEX allows the user to work independently of the computer, NLS relies totally on computer interaction for creating files. DEX allows the use of many NLS facilities as well some of its own special features. It operates with greater system-use efficiency since actual computer time can be deferred to periods of low usage - "off-hours", when the load is greatly reduced.

The end result of files created by DEX and files created by NLS is the same. Once created by either system, no distinction is made - they are all NLS files. Also, an NLS file created offline by DEX may be modified (edited) online by NLS and vice versa.

#### DEX PROCESSING OVERVIEW

The following pages in this section outline the process detailed in this user guide for the successful creation of an NLS file. Note that there are actually two stages of the DEX process - offline, when the file is actually created, and online, when the file is submitted to the computer.

5c

5b2

5b1

5c1

DEX User Guide

Section 1 [page 9]

5b

SSRI-ARC-19-JUN-72 14:58 9934

9934 21 JUN 72 SRI-ARC INTRODUCTION

Sc2

DEX User Guide

Section 1 [page 10]

SRI-ARC 19-JUN-72 14:58 9934 SRI-ARC 21 JUN 72 9934 INTRODUCTION

1

5c3

DEX User Guide

Section 1 [page 11]

# ESRI-ARC 19-JUN-72 14:58 9934 SRI-ARC 21 JUN 72 9934 ELEMENTS OF DEX

# Section 2. ELEMENTS OF DEX

## INTRODUCTION

This section describes the individual parts of DEX that are used in creating an NLS file. At this level, creating a file is comparable to typing a letter on a typewriter. When using a typewriter, two kinds of tasks are actually being performed. One is simply entering the information that is to constitute the content of the letter. In addition there are several "command" type keys that control the format of the letter and enable the user to correct errors, e.g. the Carriage Return, the backspace key, the Tab key, and the Shift key. The latter are not actually part of the letter being typed, but control the way in which the letter is produced.

Most of the tools discussed in this section are comparable to the special keys found on a standard typewriter. These tools are simply characters which when received by the computer are interpreted as commands. 6

6a

6a1

6a2

ESRI-ARC-19-JUN-72 14:58 9934

9934 21 JUN 72 SRI-ARC ELEMENTS OF DEX

## LOCATION NUMBERS

When text is entered on a standard typewriter, statements (paragraphs or single sentences) are organized sequentially, in the order in which they are typed. However, when entering text from a terminal, the user has the advantage of being able to "tell" the computer the final order in which statements should be arranged in the resultant file.

## OVERALL FILE STRUCTURE

Every NLS file is made up of STATEMENTS, entities that may contain any sort of text (every paragraph and heading in this document is a statement). 6b2a

The highest level statement shown on the next page is called a "1st-level" statement. The statements immediately below the 1st-level statements are 2nd-level statements, and so forth to arbitrary depth. 6b2a1

DEX User Guide

Section 2 [page 14]

6b

6b1

6b2

SRI-ARC-19-JUN-72 14:58 9934 SRI-ARC 21 JUN 72 9934 ELEMENTS OF DEX

| 1 |    |     |   |  |  |  |  |
|---|----|-----|---|--|--|--|--|
|   | 1a |     |   |  |  |  |  |
|   | 1b |     |   |  |  |  |  |
|   |    | 1b1 |   |  |  |  |  |
|   |    | 1b2 |   |  |  |  |  |
|   |    | 163 |   |  |  |  |  |
| 2 |    |     |   |  |  |  |  |
| 3 |    |     |   |  |  |  |  |
|   | 3a |     |   |  |  |  |  |
|   | 3b |     |   |  |  |  |  |
|   | 3c |     |   |  |  |  |  |
|   |    | 3c1 | - |  |  |  |  |
|   | 3d |     |   |  |  |  |  |
|   |    | 3d1 |   |  |  |  |  |
|   |    | Jd2 |   |  |  |  |  |
|   |    |     | a |  |  |  |  |
|   |    |     | b |  |  |  |  |
|   |    | 3d2 | C |  |  |  |  |
| 4 |    |     |   |  |  |  |  |
|   | 4a |     |   |  |  |  |  |
|   |    |     |   |  |  |  |  |
| 5 |    |     |   |  |  |  |  |
|   | 5a |     |   |  |  |  |  |
|   |    | 5a1 | • |  |  |  |  |
|   |    | 5a2 |   |  |  |  |  |
|   | -  |     | a |  |  |  |  |
|   | 5b |     |   |  |  |  |  |

NLS files have a hierarchical, tree, or outline structure.

9934 21 JUN 72 SRI-ARC ELEMENTS OF DEX

> Every statement in a file has a "location number." This is a string of alternating fields of numbers and letters. The location number is a primary means of referencing parts of the file in DEX commands. 6b2f The first field always contains a number. 6b2f1 The number of fields is equal to the level of the statement. 6b2f2 The location number (and its following space) is NOT part of the text of the statement; it is associated with the position of the statement in the file and is subject to change when the file structure is modified by adding or deleting statements. 6b213 When necessary, the @ character is used in the letter fields of statement numbers as an "alphabetical zero." Thus the 26 letters and the 0 can be used to form a sequence: a, b, c, ... x, y, z, a0, aa, ab, ac, ... az, 6b2g b@, ba, bb, ... . REPEATS 6b3 In the event that the user mistakenly uses the same location number for more that one statement, DEX provides for "repeat" statements. If the user specifies two or more statements with the same location number, the second, third, etc. statements will be inserted immediately following and at the same level as the first statement. These repeat statements will be given unique numbers when the file is renumbered by DEX later in the process. 6b3a Such repeat statements may be referenced by their location number followed by a digit in parentheses indicating the first, second, etc. repeat of the original location number. 6b3b 6b3b1 Examples:. If the user had entered the following series of statements: 6b3b2 1 animal 6b3b2a 6b3b2a1 la cow

SSRI-ARC. 19-JUN-72 14:58 9934 SRI-ARC 21 JUN 72 9934 ELEMENTS OF DEX

| 1b chipmunk                                                 | 6b3b2a2 |
|-------------------------------------------------------------|---------|
| 2 vegetable                                                 | 6b3b2b  |
| 1 mineral                                                   | 6b3b2c  |
| It would be interpreted as:                                 | 6b3b3   |
| 1 animal                                                    | 6b3b3a  |
| la cow                                                      | 6b3b3a1 |
| 1b chipmunk                                                 | 6b3b3a2 |
| 1(1) mineral                                                | 6b3b3b  |
| 2 vegetable                                                 | 6b3b3c  |
| If the user had entered the following series of statements: | 6b3b4   |
| 1 alpha                                                     | 6b3b4a  |
| 2 beta                                                      | 6b3b4b  |
| 3 gamma                                                     | 6b3b4c  |
| "alpha" may be referenced as 1 or 1(1).                     | 6b3b5   |
| "beta" may be referenced as 1(2).                           | 6b3b6   |
| "gamma" may be referenced as 1(3).                          | 6b3b7   |

Section 2 [page 17]

SSRI-ARC. 19-JUN-72 14:58 9934

# 9934 21 JUN 72 SRI-ARC ELEMENTS OF DEX

|   |                                                             | 6b3b8  |
|---|-------------------------------------------------------------|--------|
| c | CAPITALIZING                                                | 6c     |
|   | Some of the terminals that are used to produce DEX tapes do |        |
|   | not have upper and lower case characters. The two           |        |
|   | characters that enable capitalization on these terminals    |        |
|   | are similar to the shift and shift lock keys on the         |        |
|   | typewriter. If capitalization is not meaningful for any     |        |
|   | character (e.g., numbers and punctuation marks), the        |        |
|   | command is ignored.                                         | 6c1    |
|   | CAPITALIZE NEXT CHARACTER                                   | 6c2    |
|   | Whenever the "forward slash" character "/" is pressed,      |        |
|   | the next character typed is capitalized. This command       |        |
|   | applies to both visible as well as invisible characters.    |        |
|   | However, this command has no effect when used with an       |        |
|   | invisible character.                                        | 6c2a   |
|   | Example:                                                    | 6c2a1  |
|   | If the user types:                                          | 6c2a2  |
|   | a b c d $/f/ /g/h/j/k$                                      | 6c2a2a |
|   | It will be interpreted as:                                  | 6c2a3  |
|   | a b c d F GHJK                                              | 6c2aJa |
|   | CAPITALIZE NEXT VISIBLE                                     | 6c3    |
|   | Whenever the "back slash" character " " is pressed, the     |        |
|   | next series of printing characters typed is capitalized.    |        |
|   | Capitalization is turned off when the first invisible       |        |
|   | character following the " " is typed.                       | 6cJa   |
|   | Example:                                                    | 6c3a1  |
|   | If the user types:                                          | 6cJa2  |
|   | hickory, dickory dock-the mouse ran up the clock            | 6cJa2a |
|   | It would be interpreted as:                                 | 6c3a3  |
|   | hickory, dickory DOCK-THE mouse ran up the clock            | 6c3a3a |
|   |                                                             |        |

DEX User Guide Section 2 [page 18]

SRI-ARC-19-JUN-72 14:58 9934 SRI-ARC 21 JUN 72 9934 ELEMENTS OF DEX

# LITERAL ESCAPE 6d Most of the characters described in this section have special meaning to the computer. They are in general, the least-frequently used characters on the keyboard. However, instances will arise when the user will want to use them literally, as characters for content. This is enabled by preceding the control character to be interpreted literally by the literal escape character, an apostrophe (\*). 6d1 Example: 6d1a If the user types: 6d1b /a /b /c 1/d 1/e 1/f 6d1b1 It will be interpreted as: 6d1c ABC/d/e/f 6dlc1 "" is interpreted as a control character only when it precedes another control character. In cases where a literal """ is desired before a control character, the user must specify an additional """ to indicate literal """. 6d2 For example: 6d2a If the user types: 6d2a1 \*\* baby 6d2a1a It will be interpreted as: 6d2a2 BABY 6d2a2a

DEX User Guide

Section 2 [page 19] 9934 21 JUN 72 SRI-ARC ELEMENTS OF DEX

## CARRIAGE RETURNS AND LINE FEEDS

Normally, when typing text on a standard typewriter, the typist must hit the Return key to cause the print head to begin a new line. Using an offline terminal similarly requires that an "end-of-line" (EOL) command is used to prevent unreadable overprinting when the physical end of the terminal print line is reached. The EOL command or signal consists of pressing the Carriage Return (CR) key immediately followed by the Line Feed (LF) key. However, this command is necessary only for the purposes of the typist at the terminal; when the tape is made into a file all EOL's are replaced by a (SP) unless the user has specified otherwise (in a manner described below) and the computer takes care of general line-by-line formatting. Thus, the user may continue typing (and overtyping) at the end of the terminal print line without affecting the way text is actually written onto the tape.

Definitions:

(LF)=Line Feed key (identical to Index key on typewriter)

(CR)=Return key. Unlike the Return key on a typewriter, the terminal's Return key only moves the print head to the beginning of the current line. To simulate the Return key on a typewriter, an (EOL) must be used.

(EOL)=a (CR) immediately followed by a (LF). The term EOL means "end of line". EOL is treated as one character by DEX commands.

Throughout the rest of this document, non-printing characters, such as those defined here, will be referred to by name and enclosed in parentheses.

#### Example:

If the user types: 6elb1 now is the(CR)(LF)time for(CR)(LF)all good 6elb1a It would appear at the terminal as: 6elb2

> DEX User Guide Section 2 [page 20]

6e

6e1

6ela

6e1a1

6ela2

6ela3

6e1a4

6e1b

SSRI-ARC-19-JUN-72 14:58 9934 SRI-ARC 21 JUN 72 9934 ELEMENTS OF DEX

| now is the                         |        |
|------------------------------------|--------|
| time for<br>all good               | 6e1b2a |
| It would be interpreted as:        | 6e1b3  |
| now is the(SP)time for(SP)all good | 6e1b3a |
| 0r:                                | 6e1b3b |
| now is the time for all good       | 6e1b3c |

Although general line-by-line formatting is taken care of by the computer, there are situations where the user might want to override the convention of filling a line before beginning a new line, e.g., for constructing tables that require special formatting. There are two special commands called escape characters that allow the user to override the default of substituting spaces for ECL's. The first is the "Return Escape Character", the percent character "%", which applies only to EOL's. Whenever this character appears before the terminating character of a statement, ALL EOL's in the same statement will remain in the NLS file. Note that whenever the percent character appears at any location other than the end of a statement, it is interpreted literally. A Literal Escape is required only when the user desires to have a statement end with the character "%".

The second is the "literal Escape Character", the apostrophe character """, which may be applied to any character. Whenever this character appears, the following character is interpreted "literally". Thus if the user wanted to use the character "/" as part of the text and not as a control character, typing "'/" would cause the actual character to appear in the file. Specifically, when the literal escape caracter precedes an EOL, the computer does not substitute a space for that EOL.

| Example:                                       | 6eJa         |
|------------------------------------------------|--------------|
| If the user types:                             | 6e3b         |
| mary had(CR)(LF)a little lamb*(CR)(LF)its flee | ce was 6e3b1 |
| It will anneas at the terminal as'             | 6030         |

DEX User Guide Section 2 [page 21]

6e2

6e3

SSRI-ARC-19-JUN-72 14:58 9934

9934 21 JUN 72 SRI-ARC ELEMENTS OF DEX

14

mary had a little lamb' its fleece was

6e3c1

Section 2 [page 22]

ESRI-ARC. 19-JUN-72 14:58 9934 SRI-ARC 21 JUN 72 9934 ELEMENTS OF DEX

| It will be interpreted as:                          | 6e3d  |
|-----------------------------------------------------|-------|
| mary had(SP)a little lamb(CR)(LF)<br>its fleece was | 6e3d1 |
| Or:                                                 | 6e3d2 |
| mary had a little lamb<br>its fleece was            | 6e3d3 |

DEX User Guide

Section 2 [page 23] 9934 21 JUN 72 SRI-ARC ELEMENTS OF DEX

#### BACKSPACING

The backspacing operations allowed by DEX are comparable to using a typewriter's backspace key. When the backspace key is used on a typewriter, the print head is physically repositioned to the immediately preceding character; the typist must then use some means to erase the unwanted character and enter another character in its place. In DEX, the basic operation is not only simplified but also allows a wider range of specific tasks.

In DEX it is not necessary to remove the unwanted character, word, etc. The error remains on the tape until processed by the computer; the special delete key that follows the error causes the computer to delete the specified entity when the file is actually processed.

Whereas the backspace key on a typewriter pertains only to the immediately preceding character typed, DEX provides several types of deletion characters which pertain to specific entities, i.e., characters, words, and lines.

Definitions:

gap - any series of any combinations of spaces, returns, line feeds, and tabs. In general, any invisible series of characters in the text.

(SP)=space bar key

(LF)=Line Feed key (identical to Index key on typewriter)

(CR)=Return key. Unlike the Return key on a typewriter, the terminal's Return key only moves the print head to the beginning of the current line. To simulate the Return key on a typewriter, an (EOL) must be used. 6f3alc

(EOL)=a (CR) immediately followed by a (LF). The term EOL means "end of line". EOL is treated as one character by the "backspace character" key. 6f3ald

line - any series of combinations of visible characters and gaps that begins and ends with a Carriage Return or Line Feed character. 6f3a2

> DEX User Guide Section 2 [page 24]

6f

6f1

6f2

6£3

6fJa

6f3a1

6f3ala

6f3a1b

SSRI-ARC. 19-JUN-72 14:58 9934 SRI-ARC 21 JUN 72 9934 ELEMENTS OF DEX

| 614                      |
|--------------------------|
| ter<br>me                |
| 6f4a                     |
| e                        |
| 6f4b                     |
| 6f4b1                    |
| t<br>6f4b2               |
| 6 <b>f</b> 4b2a          |
| 6f4b3                    |
|                          |
| 6 <b>f</b> 4b <b>J</b> a |
| 6 <b>f</b> 4b4           |
| 6 <b>f</b> 4b4a          |
| 615                      |
| any<br>er<br>ted<br>ed   |
|                          |

| Example:                                                     | 6 <b>f</b> 5a1 |
|--------------------------------------------------------------|----------------|
| If the following series of words were typed at the terminal: | 6 <b>f</b> 5a2 |
| now(SP)is(SP)the(SP)time(SP)for<<<(SP)all(SP)good<           |                |
| (SP)men(SP)to(SP)come(SP)to(SP)the<                          | 6f5a2a         |

may be deleted by typing a series of "<'s".

DEX User Guide Section 2 [page 25]

6f5a

ESRI-ARC 19-JUN-72 14:58 9934

# 9934 21 JUN 72 SRI-ARC ELEMENTS OF DEX

| It would appear at the terminal as:                                                                                                    | 6f5aJ                           |
|----------------------------------------------------------------------------------------------------|---------------------------------|
| now is the time for<<< all good< men to come to the<                                                                                                    | 6f5aJa                          |
| It would be interpreted as:                                                                                                    | 615a4                           |
| now(SP)is(SP)all(SP)men(SP)to(SP)come(SP)to                                                                                                    | 6f5a4a                          |
| DELETE LINE                                                                                                    | 616                             |
| A line is deleted whenever the "up arrow" character key<br>" <sup>†</sup> " is pressed. The user is returned to the last<br>character to the left of the gap containing an (EOL)<br>immediately preceding the deleted line. One line and<br>its preceding gap is deleted each time this key is<br>pressed. The first line to be deleted is always the |                                 |
| most recent line typed. A series of lines may be deleted by typing a series of "†"s".                                                                                                    | 6 <b>f</b> 6a                   |
|                                                                                                    |                                 |
| Example:                                                                                                    | 6f6a1                           |
| If the following series of lines were typed at the terminal:                                                                                                    | 6 <b>f</b> 6a2                  |
| <pre>twinkle,(SP)twinkle,(SP)little(SP)star(CR)(LF) how(SP)I(SP)wonder(SP)what(SP)you(SP)are(CR)(LF) up(SP)above(SP)the(SP)††(SP)like(SP)a(SP)diamond(S P)</pre>                                                                                                    | <b>6f</b> 6 <b>a</b> 2 <b>a</b> |
| It would appear at the terminal as:                                                                                                    | 616a3                           |
| twinkle, twinkle, little star<br>how I wonder what you are                                                                                                    |                                 |
| up above the <i>tt</i> like a diamond                                                                                                    | 6 <b>f</b> 6a3a                 |
| It would be interpreted as:                                                                                                    | 616a4                           |
| twinkle,(SP)twinkle,(SP)little(SP)star<br>like(SP)a(SP)diamond(SP)                                                                                                    | 6 <b>f</b> 6a4a                 |
| DELETE CLUSTERS AND ORDER OF DELETIONS                                                                                                    | 617                             |
| A delete cluster is a series of any number or any type<br>of delete characters bounded by spaces. When delete<br>characters are grouped in this manner, the actual<br>deletions performed follow a specific order regardless                                                                                                    |                                 |
| of the order of the characters within the cluster.                                                                                                    | 6f7a                            |

DEX User Guide Section 2 [page 26]

SRI-ARC 19-JUN-72 14:58 9934 SRI-ARC 21 JUN 72 9934 ELEMENTS OF DEX

| Lines are deleted before words and characters.                                                                                                    | 617a1           |
|----------------------------------------------------------------------------------------------------|-----------------|
| Words are deleted before characters.                                                                                                    | 617a2           |
| Only the rightmost set of any type of delete<br>characters within a cluster will have effect, e.g. in<br>the cluster "††† <f", (and="" line="" one="" only="" td="" word)<=""><td></td></f",>                                                                                               |                 |
| will be deleted.                                                                                                    | 6 <b>f</b> 7a3  |
| Thus the clusters "<<>>>t" and ">>>t<<" and<br>"<<<<>>t<>>>t<<>>t<<>>t<<>>t<<>>t<<>>t<                                                                                                    |                 |
| previous line and then three characters.                                                                                                    | 6£7b            |
| Example:                                                                                                    | 6f7b1           |
| If the user types:                                                                                                    | 6f7b2           |
| now is the time for(CR)(LF)<br>all good men to(CR)(LF)                                                                                                    |                 |
| come to <<>>> the aid of their party                                                                                                    | 6 <b>f</b> 7b2a |
| It will be interpreted as:                                                                                                    | 617b3           |
| now is the time for(CR)(LF)                                                                                                    |                 |
| all go the aid of their party                                                                                                    | 6f7b3a          |
| The advantage of clustering delete characters in this<br>manner ( i.e., bounded by spaces with no intervening<br>spaces) is that the cluster may be treated as a word of<br>text by any subsequent cluster in a statement. This<br>allows the user to delete the cluster in the event of an |                 |
| error.                                                                                                    | 6f7c            |
| Example:                                                                                                    | 6f7c1           |
| If the user types:                                                                                                    | 6f7c2           |
| alpha beta charlie dog << << delta                                                                                                    | 6f7c2a          |
| It will be interpreted as:                                                                                                    | 6f7c3           |
| alpha beta charlie delta                                                                                                    | 6f7cJa          |

6f7c4

9934 21 JUN 72 SRI-ARC ELEMENTS OF DEX

> In this example, the user meant only to delete the word dog but accidently typed an extra "<" which would have deleted the word charlie as well; following it with a new cluster deletes the original cluster as well as the intended word.

> > DEX User Guide

Section 2 [page 28]

ESRI-ARC 19-JUN-72 14:58 9934 SRI-ARC 21 JUN 72 9934 ELEMENTS OF DEX

| COMMAND CONTROLS                                                                                                    | 6g   |
|----------------------------------------------------------------------------------------------------|------|
| The following special characters are used with the commands                                                                                                    |      |
| discussed in the following sections of this user guide.                                                                                                    | 6g1  |
| COMMAND INDICATOR                                                                                                    | 6g2  |
| The colon character ":" is used to indicate to the<br>computer that the following visible is a command and not<br>part of the text. The use of this character will be                                                                                                    |      |
| clarified under the discussion of individual commands.                                                                                                    | 6g2a |
| COMMAND TERMINATION                                                                                                    | 6gJ  |
| The exclamation mark character " " is used to indicate<br>the termination of a particular command as well as to<br>cause it to be executed by the computer when the file is                                                                                                    |      |
| processed.                                                                                                    | 6gJa |
| COMMAND ABORTION                                                                                                    | 6g4  |
| The dollar sign character "\$" causes the foregoing<br>command to be ignored by the computer, "\$" must appear<br>immediately before the command terminator ( ).<br>Otherwise it is interpreted literally. This character<br>enables the user to effectively erase any command. When<br>this command key is pressed the user is returned to the         |      |
| most previous command terminator ( ).                                                                                                    | 6g4a |
| END OF FILE                                                                                                    | 6g5  |
| The control character CTRL Z (type the letter z while<br>holding down the CTRL button) writes a special character<br>on the tape that indiates the end of the file. DEX<br>stops processing when it receives this character. This<br>character may written directly on the tape when the user<br>is offline, or entered from the terminal when the user |      |
| is online and submitting the tape for processing.                                                                                                    | 6g5a |
| When creating a file that, because of its length, requires more than one tape, this character must appear                                                                                                    |      |
| only on each tape in the series.                                                                                                    | 6g5b |

Section 2 [page 29]

ESRI-ARC 19-JUN-72 14:58 9934 SRI-ARC 21 JUN 72 9934 ENTERING TEXT

7

7a

7a1

7ala

7alb

7alc

7a2

7a2b

### Section 3. ENTERING TEXT

| INSERT STATEMENT | I | N | $\mathbf{s}$ | E | R | т | S | ГΛ | т | EM | EN | т |  |
|------------------|---|---|--------------|---|---|---|---|----|---|----|----|---|--|
|------------------|---|---|--------------|---|---|---|---|----|---|----|----|---|--|

Statements are created by entering text from the terminal keyboard. Statements must consist of a location number, GAP, the text or content of the statement, and a terminator ( ). A GAP is required to distinguish between the location number and the text of the statement.

The text of each statement may consist of anywhere from 0 to 1800 characters.

Any of the control characters  $>,<,/,,,\dagger,\%$ , and " may be used within the text of a statement.

When statements are entered one after the other, any information typed between the terminator of a statement and the location number for the next statement is ignored.

Statements may be entered in any order; the location number determines the actual position in the file. If the user specifies a new location number which does not immediately follow a location already specified, dummy statements will be inserted. If a new location number is later specified that "fits" the dummy, the dummy will be replaced by the actual statement. After the user has completed the process of entering and editing text, the file will be "cleaned-up" before it becomes an NLS file. This cleanup includes putting the statements in numerical order, deleting dummy statements and renumbering as appropriate, and substituting a series of asterisk characters for each dummy statement with substructure.

| Exa | ample | e :  |        |   |        |    |            |      |     | 7a2a |
|-----|-------|------|--------|---|--------|----|------------|------|-----|------|
| If  | the   | user | enters | a | series | of | statements | with | the |      |

following location numbers:

1 ... 3c ... 3a ... 5 ... 5a1 ... 1 ...

7a2b1

DEX User Guide

Section 3 [page 31] 9934 21 JUN 72 SRI-ARC ENTERING TEXT

| The statements will be arranged as :                        | 7a2c  |
|-------------------------------------------------------------|-------|
| 1                                                           |       |
| 1(1)                                                        |       |
| dummy                                                       |       |
| dummy                                                       |       |
| 3a                                                          |       |
| dummy                                                       |       |
| 30                                                          |       |
| 4                                                           |       |
| dummy                                                       |       |
| 4a1                                                         | 7a2c1 |
| After cleanup (note renumbering), it will be interpreted    |       |
| as:                                                         | 7a2d  |
| 1                                                           |       |
| 2                                                           |       |
| 3 Dummy***                                                  |       |
| 3a                                                          |       |
| 3b                                                          |       |
| 4                                                           |       |
| 4a Dummy***                                                 |       |
| 4a1                                                         | 7a2d1 |
| ERRORS                                                      | 7ь    |
| Any information entered by the user that cannot be          |       |
| processed by DEX will be placed in a special section of the |       |
| finished file called "ERRORSTRINGS". The last               |       |
| highest-level statement in every DEX file is always         |       |
| "ERRORSTRINGS", whether or not the file actually contains   |       |
| any errors.                                                 | 751   |
| ्रमाने प्रमा 🗰 🕐 💷 साम् साथ प्रमान में साथ प्रमान 🕅         |       |

### SSRI-ARC 19-JUN-72 14:58 9934 SRI-ARC 21 JUN 72 9934 TEXT EDITING COMMANDS

8

# Section 4. TEXT EDITING COMMANDS

| I | NTRODUCTION                                                 | 8a   |
|---|-------------------------------------------------------------|------|
|   | Several tools for editing text have already been discussed  |      |
|   | in this user guide. The Delete character/word/line and      |      |
|   | Command Abort characters enable the user to edit text as it |      |
|   | is being entered from the terminal. There are two other     |      |
|   | editing functions available to the user that enable the     |      |
|   | deleting and undeleting of previously entered statements.   |      |
|   | These commands may be used in conjunction with inserting    |      |
|   | statements as long as any command references a previously   |      |
|   | created location number. References to non-existent         |      |
|   | location numbers are ignored.                               | 8a1  |
| D | ELETE COMMAND                                               | 85   |
|   |                                                             |      |
|   | The delete command allows the deletion of a previously      |      |
|   | inserted statement. The command simply consists of the      |      |
|   | location number of the statement to be deleted followed     | 861  |
|   | immediately by ":d" and the command terminator " ".         | SDI  |
|   | The colon character is the command indicator which          |      |
|   | signals "d" as a command and not a new statement.           | 8b1a |
|   | ":d" may be optionally followed by a GAP (before the        |      |
|   | command terminator).                                        | 8b1b |
|   |                                                             |      |
|   | If the statement specified by the location number has any   |      |
|   | substructure, the substructure is not deleted and a dummy   |      |
|   | replaces the original statement.                            | 8b2  |
|   | This command may be rescinded at any time before the file   |      |
|   | is put into final form by using the Undelete Command,       |      |
|   | described below.                                            | 8b3  |

9934 21 JUN 72 SRI-ARC TEXT EDITING COMMANDS

-14

| Example:                                     | 8b3a           |
|----------------------------------------------|----------------|
| If the user enters the following statements: | 8b3b           |
| 1 the quick                                  | 8b3b1          |
| 2 brown fox                                  | 8 <b>b</b> 3b2 |
| 3 jumped                                     | 86363          |
| 2:d                                          | 8b3b4          |
| It will be interpreted as:                   | 8b3c           |
| 1 the quick                                  | 8b3c1          |
| 3 jumped                                     | 8b3c2          |

SSRI-ARC. 19-JUN-72 14:58 9934 SRI-ARC 21 JUN 72 9934 TEXT EDITING COMMANDS

| UNDELETE COMMAND                                                                                                    | 8c    |
|----------------------------------------------------------------------------------------------------|-------|
| The Undelete command enables the user to rescind a<br>previously entered Delete command for a statement. The<br>command simply consists of the location number of the<br>statement to be deleted followed immediately by ":ud" and<br>the command terminator " ". | 8c1   |
| The colon character is the command indicator which signals "ud" as a command and not a new statement.                                                                                                    | 8c1a  |
| ":ud" may be optionally followed by a GAP (before the command terminator).                                                                                                    | 8c1b  |
| If the Undelete command specifies a location number that was not deleted, it is ignored.                                                                                                    | 8c2   |
| Example:                                                                                                    | 8c2a  |
| If the user enters the following statements:                                                                                                    | 8c2b  |
| 1 the quick                                                                                                    | 8c2b1 |
| 2 brown fox                                                                                                    | 8c2b2 |
| 3 jumped                                                                                                    | 8c2b3 |
| 4 over the                                                                                                    | 8c2b4 |
| 5 sleepy                                                                                                    | 8c2b5 |
| 2:d                                                                                                    | 8c2b6 |
| 4:d                                                                                                    | 8c2b7 |
| 5:d                                                                                                    | 8c2b8 |
| 2:ud                                                                                                    | 8c2b9 |
| It will be interpreted as:                                                                                                    | 8c2c  |
| 1 the quick                                                                                                    | 8c2c1 |
| 2 brown fox                                                                                                    | 8c2c2 |
| 3 jumped                                                                                                    | 8c2c3 |
|                                                                                                    |       |

DEX User Guide Section 4 [page 35]

SRI-ARC-19-JUN-72 14:58 9934 SRI-ARC 21 JUN 72 9934 FILE COMMANDS

9

# Section 5. FILE COMMANDS

| out | CPUT COMMAND                                                                                                    | 9a    |
|-----|----------------------------------------------------------------------------------------------------|-------|
|     | The Output File command is necessary only if the user wants<br>a specific name associated with the file after it is       |       |
|     | processed other than the name given the text file produced                                                                |       |
|     | when the tape is read. A name is always assigned to the file when it is actually submitted for processing.                |       |
|     | Specifying a different filename via the Cutput File command<br>causes the system, at the end of processing, to generate a |       |
|     | filename other than the name specified when the file was                                                                  |       |
|     | submitted.                                                                                                    | 9a1   |
|     | Output File may appear at any point on the tape.                                                                          | 9a2   |
|     | The Output File command consists of typing ":o", any GAP,                                                                 |       |
|     | the name of the file, and the command terminator ( ).                                                                     | 9a3   |
|     | The colon character is the command indicator which                                                                        |       |
|     | signals "o" as a command and not a new statement.                                                                         | 9a3a  |
|     | ":o" must be followed by a GAP.                                                                                           | 9a3b  |
|     | NLS file names are of the following form:                                                                                 | 9a3c  |
|     | <pre><directory>FILENAME.EXTENSION; VERSION #</directory></pre>                                                           | 9a3c1 |
|     | where DIRECTORY=1-39 alphanumeric characters,                                                                             |       |
|     | excluding control characters, non-                                                                                        |       |
|     | printing characters, period (.),                                                                                          |       |
|     | and semicolon (;). This element is                                                                                        |       |
|     | a TENEX user name and is required                                                                                         |       |
|     | only when a user references a file                                                                                        |       |
|     | belonging to a directory other than                                                                                       |       |
|     | his own.                                                                                                    | 9aJd  |
|     | FILENAME=1-39 alphanumeric characters,                                                                                    |       |
|     | excluding control characters, non-                                                                                        |       |
|     | printing characters, period (.),                                                                                          |       |
|     | and semicolon (;)                                                                                                    | 9aJe  |
|     | EXTENSION=1-39 alphanumeric characters,                                                                                   |       |
|     | excluding characters control, non-                                                                                        |       |
|     | printing characters, period (.),                                                                                          | 0.00  |
|     | and semicolon (;)                                                                                                    | 9aJf  |

DEX User Guide Section 5 [page 37]

SSRI-ARC-19-JUN-72 14:58 9934

9934 21 JUN 72 SRI-ARC FILE COMMANDS

| VERSION #=a numeric value (1 to 131071)                                                                                                    | 9a3g |
|----------------------------------------------------------------------------------------------------|------|
| The length of the entire filename (including the delimiters . and ;) must not exceed 39 characters. Otherwise, there are no restrictions on the length of                        |      |
| any field within the total filename.                                                                                                    | 9a3h |
| DIRECTORY is optional and if not specified, the<br>directory of the filename specified when the output file                                                                      |      |
| is processed is used.                                                                                                    | 9a31 |
| EXTENSION is optional and if not specified, "NLS" is assumed.                                                                                                    | 9aJj |
| VERSION is optional and if not specified, "1" is used if<br>the file is new, otherwise "current version # +1" is<br>used.                                                        | 9a3k |
| PRINT COMMAND                                                                                                    | 9ъ   |
| After a DEX file is processed by NLS, the system<br>automatically produces a text file that may be listed on a                                                                   |      |
| device such as line printers. By default the name of this<br>text file is the same as the corresponding NLS file. The                                                            |      |
| user however, may change the default by using the DEX Print<br>command. This command consists of typing ":p" followed by<br>any GAP, the name of the print file, and the command |      |
| terminator ( ).                                                                                                    | 9ь1  |

DEX User Guide

Section 5 [page 38]

ESRI-ARC-19-JUN-72 14:58 9934 SEI-ARC 21 JUN 72 9934 DEX PROCESSING PROCEDURES

# Section 6. DEX PROCESSING FROCEDURES

|    |                                                                                                    | 10     |
|----|----------------------------------------------------------------------------------------------------|--------|
| PR | OCESSING A SINGLE PAPER TAPE                                                                                                    | 10a    |
|    | This section describes the procedures required for the<br>actual online processing of a file. The following<br>describes the procedure for a single file on paper tape.<br>For processing several files at the same time, first read |        |
|    | the following then refer to the additional procedure described afterwards.                                                                                                    | 10a1   |
|    | 1. Load paper tape onto a paper tape reader connected to the terminal OR connected to the computer.                                                                                                    | 10a2   |
|    | 2. Connect to the computer by turning the terminal on "online" and typing CTRL C.                                                                                                    | 10a3   |
|    | When the terminal is connected to the ARC PDP-10 computer, the TENEX system will print the message:                                                                                                    | 10a3a  |
|    | ARC-TENEX xxxxx date EXEC xxx                                                                                                    | 10a3a1 |
|    | where: xxxxx = information that identifies the<br>current version of the system                                                                                                    | 10a3a2 |
|    | 3. LOGIN                                                                                                    | 10a4   |
|    | TENEX responds that it is ready to accept information by<br>typing the character "@". Before the user can perform<br>any tasks on the system he must first identify himself                                                          |        |
|    | using the LOGIN command and typing:                                                                                                    | 10a4a  |
|    | log SP USERNAME SP PASSWORD SP ACCCUNT NO. CR                                                                                                    | 10a4a1 |
|    | where:                                                                                                    | 10a4b  |
|    | USERNAME = $1-39$ alphanumeric characters (excluding the characters; and .)                                                                                                    |        |
|    | PASSWORD = 1-39 alphanumeric characters (excluding<br>the characters ; and .) that are not<br>echoed by the system                                                                                                    |        |
|    | ACCOUNT NO.=1-39 characters; (#1 is currently used<br>for all users on the NLS system)                                                                                                    | 10a4b1 |
|    | When the user has successfully logged in to the system the following message is printed:                                                                                                    | 10a4c  |

DEX User Guide Section 6 [page 39]

SSRI-ARC-19-JUN-72 14:58 9934

9934 21 JUN 72 SRI-ARC DEX PROCESSING PROCEDURES

| JOBxx ON TTYyy date time                                                                                                    | 10a4c1 |
|----------------------------------------------------------------------------------------------------|--------|
| where:                                                                                                    | 10a4d  |
| xx = job number assigned to terminal during<br>terminal session                                                                                                    | 10a4d1 |
| yy = terminal identification number                                                                                                    | 10a4d2 |
| 4a. If the tape reader is directly connected to the terminal:                                                                                                    | 10a5   |
| 1. Copy the contents of the tape to a filename.                                                                                                    | 10a5a  |
| type: "COPY TTY: (name of file) (CR)"                                                                                                    | 10a5a1 |
| The name of the file should have an extension name<br>"DEX" to differentiate it from the sequential (text<br>file that is created from the input file by DEX<br>processing.                        |        |
| 2. Turn the reader control to START                                                                                                    | 10a5b  |
| 3. After all the tape is read, type CTRL Z to signal an end of file if there is no CTRL Z on the tape.                                                                                             | 10a5c  |
| 4b. If the tape reader is connected to the computer:                                                                                                    | 10a6   |
| <ol> <li>Activate the computer's reader with the Assign<br/>command. Type: ASSIGN PTR: (CR)</li> </ol>                                                                                             | 10a6a  |
| 2. Copy the tape from the reader to a filename.<br>Type: "COPY PTR: (name of file) (CR)"                                                                                                    | 10a6b  |
| 3. Deactivate the computer's reader with the Deassign<br>command: Type: "DEASSIGN PTR: (CR)"                                                                                                    | 10a6c  |
| 5. At any time after the tape has been read, it may be processed. Enter NLS. Type: NLS (CR)                                                                                                    | 10a7   |
| The system then asks for the user's identification cod<br>and the type of terminal used. Respond to "id:" with<br>user initials; respond to "device:" by typing the lett<br>"o" for OFFLINE DEX-1. |        |
| [id:] USER IDENTIFICATION (CR)<br>[device:] o[ffline dex-1]                                                                                                    |        |
| [terminal type:] t[i terminal]                                                                                                    | 10a7a1 |

DEX User Guide Section 6 [page 40]

ESRI-ARC-19-JUN-72 14:58 9934 SRI-ARC 21 JUN 72 9934 DEX PROCESSING PROCEDURES

| 6. | DEX will print "INPUT FILENAMES:". Specify the name of<br>the file to be processed:                                       | 10a8   |
|----|----------------------------------------------------------------------------------------------------|--------|
|    | the fifte to be processed.                                                                                                | 1040   |
|    | type: filename from step 4a2 or 4b2 above)                                                                                | 10a8a  |
|    | While DEX is processing the files specified, it will                                                                      |        |
|    | display the message:                                                                                                    | 10a8b  |
|    | DEX IN PROGRESS                                                                                                    | 10a3b1 |
|    | Wait until the character " $\partial$ " is printed at the terminal before proceeding. The system has returned to the EXEC |        |
|    | level.                                                                                                    | 10a8c  |
| 7. | LOGOUT                                                                                                    | 10a9   |
|    | The LOGOUT command enables the user to leave the system                                                                   |        |
|    | and causes certain accounting information to be printed                                                                   |        |
|    | at the terminal.                                                                                                    | 10a9a  |
|    | type:LOGOUT (CR)                                                                                                    | 10a9a1 |
|    | When this command is executed the system prints the                                                                       |        |
|    | message:                                                                                                    | 10a9b  |
|    | KILLED JOExx, USER username, ACCT account no., TTY yy, AT                                                                 |        |
|    | date time                                                                                                    |        |
|    | USED time1 IN time2                                                                                                    | 10a9c  |
|    | where:                                                                                                    | 10a9d  |
|    | time1 = total computer time used                                                                                          |        |
|    | time $2 = total terminal time used$                                                                                       | 10a9d1 |
|    | timez - totat terminat time used                                                                                          | roadat |

DEX User Guide

Section 6 [page 41]

## 9934 21 JUN 72 SRI-ARC DEX PROCESSING PROCEDURES

| PI | ROCE     | SSING A SINGLE MAGNETIC TAPE                                                                                                    | 10b    |
|----|----------|----------------------------------------------------------------------------------------------------|--------|
|    |          | Load magnetic tape cartridge as described in Appendix of this dcument.                                                                                                    | 10ь1   |
|    | 2.<br>"o | Connect to the computer by turning the terminal on nline" and typing CTRL C.                                                                                                    | 10ь2   |
|    |          | When the terminal is connected to the ARC PDP-10 computer, the TENEX system will print the message:                                                                                                    | 10b2a  |
|    |          | ARC-TENEX xxxxx date EXEC xxx                                                                                                    | 10b2a1 |
|    |          | where: xxxxx = information that identifies the<br>current version of the system                                                                                                    | 10b2a2 |
|    | з.       | LOGIN                                                                                                    | 10b3   |
|    |          | TENEX responds that it is ready to accept information by<br>typing the character '@'. Before the user can perform<br>any tasks on the system he must first identify himself<br>using the LOGIN command and typing:                                                                          | 10b3a  |
|    |          | log SP USERNAME SP PASSWORD SP ACCCUNT NO. CR                                                                                                    | 10b3a1 |
|    |          | where:                                                                                                    | 10ь3ь  |
|    |          | USERNAME = 1-39 alphanumeric characters (excluding<br>the characters; and .)<br>PASSWORD = 1-39 alphanumeric characters (excluding<br>the characters; and .) that are not<br>echoed by the system<br>ACCOUNT NO.=1-39 characters; (#1 is currently used<br>for all users on the NLS system) | 105351 |
|    |          | When the user has successfully logged in to the system the following message is printed:                                                                                                    | 10b3c  |
|    |          | JOBxx ON TTYyy date time                                                                                                    | 10b3c1 |
|    |          | where:                                                                                                    | 10b3d  |
|    |          | xx = job number assigned to terminal during<br>terminal session                                                                                                    | 10b3d1 |
|    |          | yy = terminal identification number                                                                                                    | 10b3d2 |
|    | 4.       | Turn the TermiCette device to "online".                                                                                                    | 1054   |

SSRI-ARC. 19-JUN-72 14:58 9934 SRI-ARC 21 JUN 72 9934 DEX PROCESSING PROCEDURES

5. Signal EXEC that a file will be copied to the EXEC from a Temicette device. Type "CASSET (CR)" 10b5 EXEC will respond by printing the message: 10b5a CASSETTE TO SEQUENTIAL FILE UTILTY 10b5a1 Once the user has signalled the EXEC, the system will interrogate the user as follows: 10b5b [special?] n 10b5b1 This prompt asks the user if there are any special characer definitions require for the system to read the file being input. In the case of the TermiCette terminal, the answer should be "n" (no). 10b5b1a [copy to file:] FILENAME CR CR 10b5b2 where FILENAME consists of the name of the DEX file followed by ".dex". Thus, if the file is named "test" the resonse to this prompt shold be "test.dex". 10b5b2a [input from file:] tty: CR [confirm] CR 10b5b3 The user must indicate that the DEX file will be read in from the terminal by typing "tty" followed by a colon. The system will requests the user to confirm the command by an additional carriage return. 10b5b3a [type space when ready] SP 10b5b4 [rewind? (y or n)] y 10b5b5 The system asks whether the tape needs to be rewound. The user should respond by typing "y" (yes) or "n" (no). 10b5b5a [more files? (y or n)] y 10556 The system asks if there are more files to be read 10b5b6a from the tape.

> DEX User Guide Section 6 [page 43]

ESRI-ARC-19-JUN-72 14:58 9934

# 9934 21 JUN 72 SRI-ARC DEX PROCESSING PROCEDURES

|   |      | At any time after the tape has been read, it may be<br>ocessed. Enter NLS. Type: NLS (CR)                                                                                                    | 1066   |
|---|------|----------------------------------------------------------------------------------------------------|--------|
|   |      | The system then asks for the user's identification code<br>and the type of terminal used. Respond to "id:" with<br>user initials; respond to "device:" by typing the letter<br>"o" for OFFLINE DEX-1. | 10b6a  |
|   |      | [id:] USER IDENTIFICATION (CR)<br>[device:] o[ffline dex-1]<br>[terminal type:] t[i terminal]                                                                                                    | 1056a1 |
|   |      | DEX will print "INPUT FILENAMES:". Specify the name of<br>the file to be processed followed by the character                                                                                          |        |
|   | 93 B | ".:                                                                                                    | 10b7   |
|   |      | While DEX is processing the files specified, it will display the message:                                                                                                    | 10b7a  |
|   |      | DEX IN PROGRESS                                                                                                    | 10b7a1 |
|   |      | Wait until the character "@" is printed at the terminal before proceeding. The system has returned to the EXEC level.                                                                                 | 10ь7ь  |
| 1 | 8.   | LOGOUT                                                                                                    | 1068   |
|   |      | The LOGOUT command enables the user to leave the system<br>and causes certain accounting information to be printed<br>at the terminal.                                                                | 10b8a  |
|   |      | type:LOGOUT (CR)                                                                                                    | 1058a1 |
|   |      | When this command is executed the system prints the message:                                                                                                    | 10ь8ь  |
|   |      | KILLED JOBxx, USER username, ACCT account no., TTY yy, AT<br>date time                                                                                                    |        |
|   |      | USED time1 IN time2                                                                                                    | 10b8c  |
|   |      | where:                                                                                                    | 10b8d  |
|   | 2    | time1 = total computer time used                                                                                                    |        |
|   |      | time2 = total terminal time used                                                                                                    | 10b8d1 |

&SRI-ARC-19-JUN-72 14:58 9934 SRI-ARC 21 JUN 72 9934 DEX PROCESSING PROCEDURES

### PROCESSING MULTIPLE TAPES

Example:

The procedure for processing multiple tapes is much the same as for a single tape. Multiple tapes require multiple tape mounting and copying procedures, i.e. the user must repeat steps 1 and 4 as many times as there are tapes. In addition, when the user is in DEX (after entering NLS) he may specify multiple filenames when asked to "INPUT FILENAMES:". Filenames may be separated by commas if there is a one to one correspondence between tapes and files. However, in the event that one file consists of more than one tape, the user must tell the system to "concatenate" (join together) the tapes as one file. This is indicated by using the character "+" between filenames. Only the last name specified will apply to all the tapes. 10c1

| If in response to INPUT FILENAMES:, the user types:          | 10c1b  |
|--------------------------------------------------------------|--------|
| TAPE1, TAPE2, TAPE3+TAPE4+TAPE5                              | 10c1b1 |
| Three files will be created by DEX: TAPE1, TAPE2, and TAPE5. | 10c1c  |

10c1a

Section 6 [page 45]

10c

ESRI-ARC-19-JUN-72 14:58 9934 SRI-ARC 21 JUN 72 9934 DEX SUMMARY

### Appendix A. DEX SUMMARY

|                                                                   | 11    |
|-------------------------------------------------------------------|-------|
| SYNTAX CONVENTIONS                                                | 11a   |
| Lowercase and control characters must be entered exactly as       |       |
| shown.                                                            | 11a1  |
| Uppercase entitles represent variable input.                      | 11a2  |
| Optional entities are shown enclosed in squarebrackets.           |       |
|                                                                   | 11a3  |
| DEFINITIONS                                                       | 11b   |
| LN - location number (as for TNLS addresses)                      | 1151  |
| GAP - any series of spaces, LF's and/or CR's                      | 1162  |
| LIT - (literal input) a series of text and control characters     | 11b3  |
| EOL - end-of-line (CR followed immediately by a LF)               | 1154  |
| NOTE: DEX converts all EOL's to spaces unless escape              |       |
| characters are used.                                              |       |
|                                                                   | 11b4a |
| CONTROL CHARACTERS                                                | 11c   |
| > - delete previous character                                     | 11c1  |
| < - delete previous word (through preceding GAP)                  | 11c2  |
| + - delete previous line (through preceding CR or LF)             | 11c3  |
| : - command indicator (for all commands except INSERT)            | 11c4  |
| / - capitalize next character                                     | 11c5  |
| - capitalize up to next GAP                                       | 11c6  |
| - command terminator (equivalent to NLS CA)                       | 11c7  |
| \$ - command abort (\$ is a control character only before a       |       |
| terminating )                                                     | 11c8  |
| I - literal escape                                                | 11c9  |
| % - return escape (% is a control character only before a         |       |
| to literalize all EOL's)                                          | 11c10 |
| CTRL Z - end-of-file (may be on tape or typed after copy          |       |
| in EXEC)                                                          |       |
|                                                                   | 11c11 |
| COMMANDS                                                          |       |
| (spaces used here are for clarity and are not part of the syntax) | 11d   |
| INSERT statement - LN GAP LIT                                     | 11d1  |
| DELETE statement - LN:d [GAP]                                     | 11d2  |
| UNDELETE statement- LN:ud [GAP]                                   | 11d3  |
| OUTPUT file - :o GAP FILENAME (same as NLS Output File)           | 11d4  |
| PRINT file - :p GAP FILENAME (same as NLS Output                  |       |
| Device Briston File)                                              |       |

11d5

1.1

DEX User Guide Appendix A [page 46]

Device Printer File)

9934 21 JUN 72 SRI-ARC DEX SUMMARY

| PROC  | ESSING PROCEDURE FOR PAPER TAPE                                                                                                    | 11e   |
|-------|----------------------------------------------------------------------------------------------------|-------|
| 1.    | Mount tape on terminal or computer                                                                                                    | 11e1  |
| 2.    | LOGIN                                                                                                    | 11e2  |
| Ja.   | .If tape mounted at terminal -                                                                                                    | 11e3  |
|       | (for each tape to be processed):                                                                                                    | 11e3a |
|       | @ copy ptr: TENEX FILENAME CR                                                                                                    | 11e3b |
|       | (Use name of "DEX" for the input file)                                                                                                    | 11e3c |
| 36    | If tape mounted on computer -                                                                                                    | 11e4  |
|       | @ assign ptr: CR                                                                                                    | 11e4a |
|       | (for each tape to be processed):                                                                                                    | 11e4b |
|       | @ copy ptr: TENEX FILENAME CR                                                                                                    | 11e4c |
|       | @ deassign ptr: CR                                                                                                    | 11e4d |
|       | Enter NLS and specify "o" (OFF-LINE DEX-1) for device<br>DEX will print "INPUT FILENAMES:". Specify TENEX                                                                                                    | 11e5  |
|       | filenames from step 3a or 3b.                                                                                                    | 11e6  |
|       | TENEX FILENAME1, TENEX FILENAME2, TENEX FILENAMEN<br>Commas are used to delimit individual files. The character<br>"+" may be used to concatenate tapes for one file. When "+"<br>is used only the name of the last file (tape) in the series | 11e6a |
|       | will be used.                                                                                                    | 11e6b |
| 6.    | Wait for DEX to process and return user to EXEC.<br>DEX will display the message DEX IN PROGRESS until the EXEC                                                                                                    | 11e7  |
|       | herald "a" is printed.                                                                                                    | 11e7a |
| 7.    | LOGOUT                                                                                                    | 11e8  |
| PROCI | ESSING PROCEDURE FOR MAGNETIC TAPE                                                                                                    | 11f   |
| 1.    |                                                                                                    | 1111  |
| 2.    |                                                                                                    | 11f2  |
| з.    | 이 가지가 하는 것이 있는 것은 것은 것은 것은 것은 것은 것은 것은 것은 것은 것을 하는 것은 것은 것을 가지 않는 것은 것을 수 있다. 것은 것은 것은 것은 것을 수 있는 것은 것은 것을 수 있는                                                                                                    | 11f3  |
| 4.    | Type "CASSET (CR)"                                                                                                    |       |
| +     | [cassette to sequential file utiity]<br>[special?] n                                                                                                    |       |
|       | [copy to file:] FILENAME CR CR                                                                                                    |       |
|       | [input from file:] tty: CR [confirm] CR                                                                                                    |       |
|       | [type space when ready] SP                                                                                                    |       |
|       | [rewind? (y or n)] y                                                                                                    |       |
|       | n                                                                                                    |       |
|       | [more files? (y or n)] y                                                                                                    |       |
|       | n                                                                                                    | 11f4  |
| 4.    | Enter NLS and specify "o" (OFF-LINE DEX-1) for device                                                                                                    | 1115  |
| 5.    | DEX will print "INPUT FILENAMES:". Specify TENEX                                                                                                    |       |
|       | filenames used in step 4.                                                                                                    | 11f6  |
|       | TENEX FILENAME1, TENEX FILENAME2, TENEX FILENAMEn                                                                                                    | 11f6a |
|       | Commas are used to delimit individual files. The character                                                                                                    |       |
|       | "+" may be used to concatenate tapes for one file. When "+"                                                                                                    |       |
|       | is used only the name of the last file (tape) in the series                                                                                                    |       |
|       | will be used.                                                                                                    | 11f6b |
| 6.    | Wait for DEX to process and return user to EXEC.                                                                                                    | 1117  |

SSRI-ARC 19-JUN-72 14:58 9934 SRI-ARC 21 JUN 72 9934 DEX SUMMARY

DEX will display the message DEX IN PROGRESS until the EXEC herald "@" is printed. 11f7a 7. LOGOUT 11f8

DEX User Guide

Appendix A [page 48]

ESRI-ARC 19-JUN-72 14:58 9934 SRI-ARC 21 JUN 72 9934 SAMPLE DEX SESSION

12

# Appendix B. SAMPLE DEX SESSION

| This sample DEX session covers most of the features of DEX    |       |
|---------------------------------------------------------------|-------|
| described in this user guide. The terminal being used here    |       |
|                                                               |       |
| is a Model 33 Teletypewriter Terminal with a paper tape punch | 12-   |
| and reader mechanism attached.                                | 12a   |
| 1. Turn the teletypwriter's LINE/OFF/LOCAL knob to the        |       |
| LOCAL position.                                               | 12b   |
| 2. If paper tape is not already mounted, load a reel of       |       |
| paper tape into the paper tape punch mechanism.               | 12c   |
| Grip the plate on which the buttons for the punch             |       |
| mechanism are mounted. A slight pulling will lift this        |       |
| plate from the mechanism. Place the reel of tape into the     |       |
| holder and feed the end of the tape through the holders       |       |
| under button set.                                             | 12c1  |
| 3. Turn on the paper tape punch. Produce a paper tape         |       |
| leader by pressing the "HERE IS" key on the teletypewriter    |       |
| keyboard for a few seconds. This causes a series of holes to  |       |
| be punched on the tape. These are null characters which are   |       |
| ignored when the tape is processed. A leader is not           |       |
| absolutely necessary, but prevents the possibility of text    |       |
| being lost when the tape is mounted for reading.              | 12d   |
| 4. Start entering the text shown here. The first thing to     |       |
| appear on the tape should be a location number. Any           |       |
| preceding text that is not a location number will be ignored. | 12e   |
| Type the following exactly as shown (including spaces):       | 12e1  |
| 1 /this is the first statement of a dex test                  |       |
| tape (EOL)                                                    | 12ela |
| 2 this is how to capitalize words (EOL)                       | 12elb |
| 2a and /ca/pi/ta/li/ze single characters (EOL)                | 12elc |
| 3 try(EOL)some(EOL)formatting% (EOL)                          | 12eld |
|                                                               |       |
| 3b you need a % right before ' for it to work (EOL)           | 12e1e |
| Jd or else "(EOL) before each one (EOL)                       | 12e1f |
| 4 a 1 is not a terminator when it is preceded by a            | 10.1  |
| (EOL)                                                         | 12elg |
| 5 you don't really want this statement\$ (EOL)                | 12elh |
| 6 but this is ok \$. (EOL)                                    | 12e1i |
| 8 this is a mistako>e << ok (EOL)                             | 12e1j |
| 9 but this(EOL)                                               |       |
| is much(EOL)                                                  |       |
| better! worse                                                 | 12e1k |
| 1 /this is how text is inserted and edited (EOL)              | 12e11 |
| 12 this statement will be deleted (ECL)                       | 12e1m |
| 13 this statement will be deleted and then                    |       |
| undeleted (EOL)                                               | 12e1n |
| 13:d                                                          | 12e1o |
| 12:d                                                          | 12e1p |

DEX User Guide Appendix B [page 49] 9934 21 JUN 72 SRI-ARC SAMPLE DEX SESSION

| 13:ud                                                      |      | 12e1q  |
|------------------------------------------------------------|------|--------|
| :p test                                                    |      | 12e1r  |
| Type CTRL Z (This signals the end of the file).            |      |        |
|                                                            |      | 12els  |
| 5. Press the Paper Tape Punch's OFF button. Then press     | the  |        |
| REL button and pull the tape through the punch for a few   |      |        |
| inches to produce a trailer. Tear the tape from the        |      |        |
| mechanism.                                                 |      | 12f    |
| 6. When the tape is to be processed, turn the teletypewr   | iter |        |
| LINE/OFF/LOCAL knob to the LINE position.                  |      | 12g    |
| 7. LOGIN                                                   |      | 12h    |
| 8. When "@" is printed at the terminal, type:              |      | 121    |
| "copy tty: TAPE1.DEX CR CR"                                |      | 1211   |
| 9. Read in the paper tape by inserting the beginning of    | the  |        |
| tape in the tape reader and turning the tape reader switch | h to |        |
| start.                                                     |      | 12j    |
| 10. Enter NLS and specify "o" when asked for device.       |      | 12k    |
| 11. When the system prints "INPUT FILENAMES:" type: "TAP   | E1 . | 121    |
| 12. The system will print "DEX IN PROGRESS". Wait until    | the  |        |
| system prints the character "@" before proceeding.         |      | 1.2m   |
| 13. If a line printer is accessible, copy the text file    |      |        |
| "test" created by the DEX print command to the line print. | er.  |        |
| Type:                                                      |      | 12n    |
| "copy test.txt; lpt: CR"                                   |      | 12n1   |
| The resulting copy should contain the following:           |      | 12n2   |
| This is the first statement of a DEX test tape             | 1    | 12n2a  |
| This is how text is inserted and edited                    | 2    | 12n2b  |
| THIS IS HOW TO CAPITALIZE WORDS                            | 3    | 12n2c  |
| and CaPiTaLiZe characters                                  | 3a   | 12n2c1 |
| try                                                        |      |        |
| some                                                       |      |        |
| formatting                                                 | 4    | 12n2d  |
| you need a % right before for it to work<br>or else        | 4a   | 12n2d1 |
| before each one                                            | 4b   | 12n2d2 |
| but this is ok \$.                                         | 5    | 12n2e  |
| this is ok                                                 | 6    | 12n2f  |
| but this is much worse                                     | 7    | 12n2g  |
| (ERRORSTRINGS)                                             | 8    | 12n2h  |
| Note that location numbers are printed to the right of     | the  |        |
| page.                                                      |      | 12n3   |
| 14. LOGOUT.                                                |      | 120    |
|                                                            |      |        |

SRI-ARC-19-JUN-72 14:58 9934 SRI-ARC 21 JUN 72 9934 MODEL 33 TELETYPEWRITER TERMINAL

### Appendix C. MODEL 33 TELETYPEWRITER TERMINAL

# 13 INTRODUCTION 13a The Model 33 Teletypwriter Terminal consists of a control unit, keyboard, and optionally, a paper tape punch and paper tape reader mechanism. 13a1

(FIGURE OF KEYBOARD AND CONTROLS HERE)

DEX User Guide

13b

# 9934 21 JUN 72 SRI-ARC MODEL 33 TELETYPEWRITER TERMINAL

| co | DNTROL UNIT                                                                                                    | 13c     |
|----|----------------------------------------------------------------------------------------------------|---------|
|    | The configuration of the control unit depends on how the terminal may be connected to the computer. However, all terminals have the basic LINE/OFF/LOCAL knob (see Figure $C-1$ ).                                                                                                    | 13c1    |
|    |                                                                                                    |         |
|    | LINE                                                                                                    | 13c1a   |
|    | If the control is in the LINE position, the terminal<br>should be on and connected to the computer (online)<br>unless the terminal has been automatically<br>disconnected. In this case turn the knob first to<br>the OFF position, and then to the LINE position to<br>establish a connection. | 13c1a1  |
|    | APP.                                                                                                    | 12.11   |
|    | OFF                                                                                                    | 13c1b   |
|    | The terminal is off and incapable of communicating with the computer.                                                                                                    | 13c1b1  |
|    | LOCAL                                                                                                    | 13c1c   |
|    | The terminal is on but not connected to the<br>computer. When the terminal is in this mode<br>(offline), operations such as punching paper tape<br>may be performed.                                                                                                    |         |
|    |                                                                                                    | 13c1c1  |
| KE | YBOARD                                                                                                    | 13d     |
|    | The teletype keyboard (see Figure C-1) is used as a                                                                                                    |         |
|    | standard typewriter keyboard with the exception of the keys described below.                                                                                                    | 13d1    |
|    | SHIFT                                                                                                    | 13dla   |
|    | Only those keys underlined in Figure C-1 have a<br>shift position. The shift key is non-printing and<br>must be depressed while typing. Characters are<br>printed as they appear on the upper half of the key.                                                                                  |         |
|    | However, on some terminals:                                                                                                    | 13d1a1  |
|    | K shift is not marked but appears as a [ ]                                                                                                    | lJdlala |
|    | L shift is not marked but appears as a                                                                                                    | l3d1a1b |
|    | M shift is not marked but appears as a †                                                                                                    | lJdlalc |

DEX User Guide Appendix C [page 52]

SSRI-ARC. 19-JUN-72 14:58 9934 SRI-ARC 21 JUN 72 9934 MODEL 33 TELETYPEWRITER TERMINAL

The keyboard locks whenever an attempt is made to use the shift with a key with no shift position. 13d1a2 CTRL (Control) 13d1b Any alphabetic character may be pressed in conjunction with CTRL. (CTRL is non-locking.) The resulting character is not always printed at the terminal. These characters are described where appropriate in this user guide. Control characters not recognized by the system are ignored but cause a bell to ring once for each ignored character. 13d1b1 ESC or ALT MODE 13d1c This key has special significance when the terminal is connected to the computer. It is discussed where appropriate in this user guide. 13d1c1 LINE FEED 13d1d Each time the LINE FEED key is pressed, the paper is advanced one line. 13d1d1 RETURN or CARRIAGE RETURN 13dle This key positions the print head to the beginning of the line. When the terminal is connected to the computer, the system automatically supplies a Line Feed for each Carriage Return. When used offline, it must be followed by at least one Line Feed. 13d1e1 REPT (Repeat) 13dlf This key causes any character key pressed while the REPT key is depressed to be repeated for as long as the REPT key is pressed. 13d1f1 HERE IS 13dlg This key produces a series of null characters as long as it is depressed. It is used to produce leaders and trailers on paper tape. 13d1g1 RUBOUT 13d1h Not used by DEX. 13d1h1

SSRI-ARC-19-JUN-72 14:58 9934

9934 21 JUN 72 SRI-ARC MODEL 33 TELETYPEWRITER TERMINAL

| BREAK                                                                                               | 13411  |
|----------------------------------------------------------------------------------------------------|--------|
| Not used by DEX.                                                                                    |        |
|                                                                                                    | 13d1i1 |
| PAPER TAPE PUNCH                                                                                    | 13e    |
| The paper tape punch is used to produce a perforated tape                                           |        |
| that can be used as input to the computer.                                                          | 13e1   |
| OFF and ON                                                                                          | 13e1a  |
| The ON button initiates and continues paper tape punching until the OFF button is pressed.          |        |
| Information punched on paper tape is also printed at the terminal.                                  | 1Jela1 |
| REL                                                                                                 | 13elb  |
| The release button frees the paper tape so that the                                                 |        |
| user can manually pull blank tape through the punch mechanism.                                      | 13e1b1 |
| BKSP                                                                                                | 13e1c  |
| The backspace button moves the paper tape backwards<br>one position (frame) each time the button is |        |
| pressed.                                                                                            | 13e1c1 |
| PAPER TAPE READER                                                                                   | 13f    |
| The paper tape reader is used to transmit information stored on paper tape to the computer.         | 13£1   |
| START                                                                                               | 13f1a  |
| This control initiates and continues paper tape reading.                                            | 13f1a1 |
| STOP                                                                                                | 13f1b  |
| This key terminates paper tape reading                                                              | 13f1b1 |

SSRI-ARC-19-JUN-72 14:58 9934 SRI-ARC 21 JUN 72 9934 MODEL 33 TELETYPEWRITER TERMINAL

FREE

13f1c

| This | control frees | the reader mechanism so that the |        |
|------|---------------|----------------------------------|--------|
| tape | can be pulled | through the reader manually.     | 13f1c1 |

DEX User Guide

Appendix C [page 55]

### ESRI-ARC-19-JUN-72 14:58 9934 SRI-ARC 21 JUN 72 9934 MODEL 3100 TERMICETTE

#### Appendix D. MODEL 3100 TERMICETTE

#### INTRODUCTION

This appendix describes the TermiCette Model 3100, a magnetic tape cassette data terminal memory unit. It is used in conjunction with the standard keyboard-type terminals at ARC to produce DEX tapes. The only parts of this unit described here are those that are necessary to the production of DEX tapes - the indicators and controls which are used for day-to-day operations, controls which govern the speed, interface, etc. of the device, and the mechanism for loading and winding magnetic tape. 14a1

#### CONTROLS

14b

14

14a

| Power On/Off 14b                                        | 1 |
|---------------------------------------------------------|---|
| Controls primary power to the TermiCette 14b1           | a |
| Line Local/on-line(non-print) 14b                       | 2 |
| Controls the line connection between the TermiCette and |   |
| the Computer. 14b2                                      | a |
| LOCAL mode - 14b2a                                      | 1 |
| the TermiCette is connected to the terminal for         |   |
| off-line data preparation. 14b2a1                       | a |
| ON-LINE mode - 14b2a                                    | 2 |
| the terminal and Termicette are connected to the        |   |
| computer 14b2a2                                         | a |
| ON-LINE(NON-PRINTING) mode - 14b2a                      | 3 |
| not used for DEX production 14b2a3                      | a |
| Record 14b                                              | 3 |
| a momentary push button which conditions the Termicette |   |
| to write data on tape character by character as         |   |
| received. Record mode may be terminated by: 14b3        | a |
| Pushing the STANDBY button 14b3a                        | 1 |

DEX User Guide Appendix D [page 56]

SSRI-ARC 19-JUN-72 14:58 9934

# 9934 21 JUN 72 SRI-ARC MODEL 3100 TERMICETTE

| Pushing the FAST REVERSE button                                                                                                    | 14b3a2 |
|----------------------------------------------------------------------------------------------------|--------|
| Pushing the REWIND button                                                                                                    | 14b3a3 |
| Play                                                                                                    | 14b4   |
| a momentary push button which conditions the Termicette<br>to read the tape and output data character by character<br>incrementally at the selected rate. Play mode may be |        |
| terminated by:                                                                                                    | 14b4a  |
| Pushing the STANDBY button                                                                                                    | 1454a1 |
| Pushing the FAST REVERSE button                                                                                                    | 14b4a2 |
| Pushing the FAST FOWARD button                                                                                                    | 14b4a3 |
| Pushing the REWIND button                                                                                                    | 14b4a4 |
| Standby                                                                                                    | 14b5   |
| a momentary push button which conditions an "idle".                                                                                                    | 14b5a  |
| FAST FORWARD/REVERSE, SKIP/BACKSKIP, and REWIND can<br>be performed in this mode.                                                                                          | 14b5a1 |
| "Idle" mode may also be initiated by:                                                                                                    | 14555  |
| Pushing the REWIND button                                                                                                    | 145551 |
| Pushing the FAST REVERSE button                                                                                                    | 145552 |
| Pushing the FAST FORWARD button (Flay mode only)                                                                                                    | 145553 |
| Remote control                                                                                                    | 14b5b4 |
| Rewind                                                                                                    | 1466   |
| a momentary push button which sets the TermiCette to                                                                                                    |        |
| STANDBY and initiates a tape rewind.                                                                                                    | 14b6a  |
| Fast Forward                                                                                                    | 14b7   |
| causes high speed tape motion (400 characters per<br>second) as long as the button is depressed. This<br>button may be used to erase the tape.                             | 14b7a  |
| watton may be used to cruse the tapes                                                                                                    | 1 10/4 |

DEX User Guide Appendix D [page 57]

ESRI-ARC 19-JUN-72 14:58 9934 SRI-ARC 21 JUN 72 9934 MODEL 3100 TERMICETTE

| Fast Reverse                                                                                                    | 1468   |
|----------------------------------------------------------------------------------------------------|--------|
| causes medium speed tape motion (150 characters per second) as long as the button is depressed.                                                                                                    | 14b8a  |
| Forward Skip                                                                                                    | 14b9   |
| A momentary pushbutton used to index the tape forward<br>until the character or code selected by the STOP CODE<br>SELECTOR switch is encountered.                                                                                                    | 14b9a  |
| Back Skip                                                                                                    | 14610  |
| A momentary pushbutton used to index the tape backward<br>until the character or code selected by the STOP CODE<br>SELECTOR switch is encountered.                                                                                                    | 14b10a |
| Stop Code Selector                                                                                                    | 14b11  |
| a rotary switch which determines what code or<br>character, when read from tape, will terminate the PLAY<br>mode or a FOWARD/BACK SKIP. The STCP CODE SELECTOR has<br>meaning only in the PLAY and SKIP modes. When in the<br>RECORD mode, the FORWARD and BACK SKIP buttons skip one<br>character at a time (without erasing the characer)<br>independent of the STOP CODE SELECTOR switch position | 14b11a |
| FRONT PANEL INDICATORS                                                                                                    | 14c    |
| The following indicate the current TermiCette operational mode.                                                                                                    | 14c1   |
| Record                                                                                                    | 14c1a  |
| Play                                                                                                    | 14c1b  |
| Standby                                                                                                    | 14c1c  |
| Rewind                                                                                                    | 14c1d  |
| BACK PANEL VIEW                                                                                                    | 14d    |
| The following are situated on the back panel of the TermiCette unit starting from the left.                                                                                                    | 14d1   |
| A.C. power cord, Fuse, and Power on/off switch                                                                                                    | 14d1a  |
| Control A.C. nower to TermiCatte                                                                                                    | 14d1a1 |

DEX User Guide Appendix D [page 58]

# 9934 21 JUN 72 SRI-ARC MODEL 3100 TERMICETTE

| Terminal sock | et                                                                        | 14d1b   |
|---------------|---------------------------------------------------------------------------|---------|
|               | the data cable from any serial EIA device<br>as the off-line communicator | 14d1b1  |
| Nodem socket  |                                                                           | 14d1c   |
| terminates    | the data cable from any serial EIA device                                 |         |
|               | as the on-line communicator.                                              | 14d1c1  |
| Speed switch  |                                                                           | 14d1d   |
| Determines    | the character rate of TermiCette.                                         | 14d1d1  |
| Record switch |                                                                           | 14d1e   |
| Positions     | Responds to                                                               |         |
|               | :                                                                         | 14d1e1  |
| REM           | ( † R ) Recorder on from keyboard or line                                 | 14d1e2  |
| REM           | ( T) Recorder off. From keyboard only.                                    | 14d1e3  |
| MAN           | Manual buttons only                                                       | 14d1e4  |
| OFF           | Inhibits recording.                                                       | 14d1e5  |
| Code switch   |                                                                           | 14d1f   |
| Position 1    | Responds to                                                               |         |
|               |                                                                           | 14d1f1  |
|               | (†Q) (Start Play Mode) from keyboard or computer                          | 14d1fla |
|               | (†S) (End Play Mode) from keyboard only                                   |         |
|               | ( TZ) (End of Transmission) will                                          | 14d1f1b |
|               | terminate play mode from terminal or                                      |         |
|               | computer                                                                  | 14d1f1c |
|               | (†H) (Backspace) to next stop code from                                   |         |
|               | terminal or computer                                                      | 14d1f1d |
|               | (fw) (Rewind) tape from terminal or                                       |         |
|               | computer                                                                  | 14d1fle |

DEX User Guide Appendix D [page 59]

SRI-ARC 19-JUN-72 14:58 9934 SRI-ARC 21 JUN 72 9934 MODEL 3100 TERMICETTE

|                       | (†V) If in Record mode, record a<br>(record gap) from terminal or |              |
|-----------------------|-------------------------------------------------------------------|--------------|
|                       | computer                                                          | 14d1f1f      |
|                       | (†R) (Start Record Mode) from terminal<br>or computer             | 14d1f1g      |
|                       | (†T) (End Record Mode) from terminal only.                        | 14dlflh      |
| Position 2            | Responds to:                                                      | 14d1f2       |
|                       | (†Z) (End of Transmission) from tape only.                        | 14d1f2a      |
|                       | (†H) (Backspace) to next stop code<br>from terminal or computer   | 14d1f2b      |
|                       | (†W) (Rewind) from terminal or compute                            | r<br>14d1f2c |
|                       | ( * V ) ( Rewind ) from terminal or compute                       | r<br>14d1f2d |
| Position 3            | (Responds to                                                      | 14d113       |
|                       | Manual Controls only                                              | 14d1f3a      |
| DUPLEX SWITCH         |                                                                   | 14d1g        |
| If Full Dupl          | ex and                                                            | 14d1g1       |
| ON-LINE,              | play and record from computer only.                               | 14d1g1a      |
|                       | play and record from terminal only;<br>inal data.                 | 14d1g1b      |
| If Half Full          | and                                                               | 14d1g2       |
|                       | play and record from terminal and<br>suppress computer echo.      | 14d1g2a      |
| OFF-LINE,<br>terminal | play and record from terminal; suppres echo.                      | s<br>14d1g2b |
| Carriage return       | s delay switch                                                    | 14d1h        |

SSRI-ARC. 19-JUN-72 14:58 9934

9934 21 JUN 72 SRI-ARC MODEL 3100 TERMICETTE

| ON=TermiCette will insert fixed 100 ms delay t<br>after each detected carriage return read from                  |              |
|----------------------------------------------------------------------------------------------------|--------------|
| OFF=no carriage returns delay time.                                                                              | 14d1h2       |
| REMOTELY CONTROLLED FUNCTIONS                                                                                    | 14e          |
| The following functions may be controlled from the d<br>terminal or communications channel:                      | lata<br>14e1 |
| Function Controlling Code (ASCI                                                                                  | I)<br>       |
| Reader ON (Play Mode) DC-1 (Control Q)                                                                           | 14e1b        |
| Recorder ON (Record Mode) DC-2 (Control R)                                                                       | 14e1c        |
| Recorder OFF (Standby Mode) DC-4 (Control T)                                                                     | 14e1d        |
| Break                                                                                                    | 14e1e        |
| Backspace BS (Control H)                                                                                         | 14e1f        |
| Rewind Strappable (Control H                                                                                     | ) 14e1g      |
| Gap (Record Mode only) Strappable (Control V                                                                     | ) 14e1h      |
| OFFLINE OPERATING INSTRUCTIONS                                                                                   | 141          |
| Preparing to Record or Play.                                                                                     | 1411         |
| Insure back panel switches are properly selected (See description of back panel).                                | 14f1a        |
| Switch terminal to (ON-LINE). Actual online func<br>will be controlled by the TermiCettes [LOC-LINE-L<br>switch. |              |
| Select (LOC-LINE-LNP] switch to desired position                                                                 | . 14f1c      |
| LOC =connect keyboard, TermiCette                                                                                | 14f1c1       |
| LINE=Connect keyboard, TermiCette, computer                                                                      | 14flc2       |
| LNP = Connect keyboard, TermiCette, computer a suppress computer echo to keyboard.                               | nd<br>14f1c3 |
| ONLINE OPERATING INSTRUCTIONS                                                                                    | 14g          |

DEX User Guide Appendix D [page 61]

ESRI-ARC 19-JUN-72 14:58 9934 SRI-ARC 21 JUN 72 9934 MODEL 3100 TERMICETTE

| Set back panel switches properly.                                                                                                    | 14g1  |
|----------------------------------------------------------------------------------------------------|-------|
| Set Terminal to ON-LINE                                                                                                    | 14g2  |
| Select termicette's LOC-LINE-LNP switch to LINE. This<br>connects the keyboard and TermiCette to the computer. All<br>data from the keyboard will go directly to the computer.<br>All echos from the computer will go to both the terminal<br>and TermiCette. In other words, if the user is working<br>on-line and the computer echos any code that is a<br>TermiCette function, the TermiCette will perform that<br>function. | 14g3  |
| Push open the cassette holder unit as if to remove the cassette, or remove cassette then close holder unit.                                                                                                    | 14g4  |
| This will inhibit TermiCette from responding to functions code echoed from the computer.                                                                                                    | 14g4a |
| LOCATING END OF LAST FILE ( tz).                                                                                                    | 14h   |
| Press FAST-FORWARD button until data light on TermiCette<br>stops flashing. This light indicates the last file.                                                                                                    | 14h1  |
| Select STOP CONTROL switch to (.). This will cause<br>TermiCette to stop on ( tZ ) when in PLAY mode.                                                                                                    | 14h2  |
| Press BACKSPACE or send (†H). TermiCette will do a high<br>speed reverse search until it locates a (†Z), the last<br>recorded data record.                                                                                                    | 14h3  |
| Select STOP CONTROL switch to LINE. This will cause<br>TermiCette to stop on each carriage return when in PLAY<br>mode.                                                                                                    | 14h4  |
| The user is now located at the end of the last recorded<br>file. To verify this, the user could issue a CONTROL H<br>( $^{\dagger}$ H) or press BACKSPACE which would step the tap back one<br>record. By then pressing the PLAY button or issuing a<br>CONTROL Q ( $^{\dagger}$ Q) the user may output the last record in the                                                                                                  |       |
| file for verification. It may be necessary to step back<br>two records as the last record on the tape should have<br>been "*Z C" which are not printing characters.                                                                                                    | 14h5  |
| INITIATING RECORD MODE                                                                                                    | 141   |
| First Record                                                                                                    | 1411  |

Appendix D [page 62] 9934 21 JUN 72 SRI-ARC MODEL 3100 TERMICETTE

11. 1 . . . .

| Press REWIND, or send a Control W (†W) from the keyboard. This will insure that the tape is at                        |        |
|----------------------------------------------------------------------------------------------------|--------|
| beginnning. TermiCette should revert STANDBY when finished and red leader lamp should be on.                          | 14i1a  |
| Press RECORD or issue a Control R (†R). Record buttons should light up varifying record mode                          | 14i1b  |
| NOTE: Leader lamp on and buzzer sound indicates that<br>the user must move off leader before recording valid<br>data. | 14i1c  |
| Issue a Control V (†V) to record gap and move off<br>leader. The buzzer sound will stop.                              | 14i 1a |
| The user may now record data.                                                                                         | 1411e  |
| Next Record                                                                                                    | 1412   |
| If not already at end of last file follow introduction step [3.2] to locate.                                          | 1413   |
| Don't forget to end each record with a (carriage return).                                                             | 1414   |
| INTERRUPTING AND RESUMING RECORD MODE                                                                                 | 14j    |
| To stop (interrupt) recording before the end of a file:                                                               | 14j1   |
| Type the characters ts CR LF tv                                                                                       | 14j1a  |
| Rewind the tape                                                                                                    | 14j1b  |
| To resume recording:                                                                                                  | 14j2   |
| Turn knob to DC-3 (ts)                                                                                                | 14j2a  |
| Press SKIP button                                                                                                    | 14j2b  |
| Turn knob to word                                                                                                    | 14j2c  |
| Move SKIP button to backspace and hit the BACKSKIP<br>button until the tape is positioned to the last word            |        |
| preceding ts.                                                                                                    | 14j2d  |
| Turn on recorder and continue writing the file.                                                                       | 14j2e  |
| TERMINATING RECORD MODE                                                                                               | 14k    |

SSRI-ARC 19-JUN-72 14:58 9934 SRI-ARC 21 JUN 72 9934 MODEL 3100 TERMICETTE

The last record should contain a Control Z (†Z) to signify to DEX and cassette program the end of file. 14k1 After the last record a record gap should be recorded. This will allow the user to high speed search on Control Z (†Z) successfully if needed. 14k2 Press STANDBY to terminate record mode without rewinding. Press REWIND or issue a Control W (†w) from the keyboard to terminate mode and rewind. 14k3

11.1

DEX User Guide

Appendix D [page 64]

©SRI-ARC-19-JUN-72 14:58 9934 SRI-ARC 21 JUN 72 9934 INDEX

# INDEX

account no. (10a4b1) apostrophe character (6d1) assign tape reader command, EXEC (10a6a)

# в

A

back slash character (6c3a) backspacing (6f)

#### C

capitalize next character (6c2a) capitalize next visible (6c3a) capitalizing (6c) Carriage Return, definition (6ela2), (6e) cleanup, file (7b) CTRL Z (6g5a) colon character (6g2a) command abortion (6g4a) controls (6g) indicator (6g2a) summary (11d) terminator (6g3a) control characters (11c) control unit, Model 33 Teletypewriter Terminal (13b) copy command, EXEC (10a5b1) CR, definition (6ela2)

# D

DEX processing procedures (10) summary (11) Deferred Execution System (5a) command summary (11d) environment (5b) overview (5c) processing procedures (10) data terminal, tape cassette (14a1) back panel view (14d) controls (14b) front panel indicators (14c) initiating record mode (14i) interrupting and resuming record mode (14j) introduction (14a) locating end of last file ( tz) (14h) offline operating instructions (14f)

# 9934 21 JUN 72 SRI-ARC INDEX

online operating instructions (14g)
remotely controlled functions (14e)
terminating record mode (14k)
deassign tape reader command, EXEC (10a6c)
delete
character (6f4a)
clusters, definition (6f7a)
command syntax (8b1)
line (6f6a)
order of (6f7a)
word (6f5a)
directory field, filename (9a3d)
dollar sign character (6g4a)
dummy statements (7b)

#### Е

end-of-file (6g5a) end-of-line, definition (6e1a3) EOL, definition (6e1a3) errors (7b) exclamation mark character (6g3a) extension field, filename (9a3f)

## F

file cleanup (7b) commands (9) definition (5a2a1) end of (6g5a) names (9a1) NLS (5b1) structure, Figure-1 (6b2c) filename field, filename (9a3e) formatting (6e2) forward slash character (6c2a)

## G

gap, definition (6f3a1) greater than character (6f4a)

## H,I,J,K

hierarchical file structure (6b2b) insert command syntax (7a) keyboard, Model 33 Teletypewriter Terminal (13c)

#### L

less than character (6f5a) level, statement (6b2a1)

ESRI-ARC 19-JUN-72 14:58 9934 SRI-ARC 21 JUN 72 9934 INDEX

LF, definition (6e1a1) Line Feed (6e), definition (6f3a2) line-by-line formatting (6e2) literal escape (6d) location numbers (6b) rules of (6b2f) login password (10a4b1) sequence (10a4a) logout sequence (10a9a)

#### M

Nodel 33 Teletypewriter Terminal (13) control unit (13b) keyboard (13c) paper tape punch (13d) paper tape reader (13e)

magnetic tape cassette data terminal (14a1) back panel view (14d) controls (14b) front panel indicators (14c) initiating record mode (14i) interrupting and resuming record mode (14j) introduction (14a) locating end of last file  $(\dagger z)$  (14h) offline operating instructions (14f) online operating instructions (14g) remotely controlled functions (14e) terminating record mode (14k) model 3100, TermiCette (14a1) back panel view (14d) controls (14b) front panel indicators (14c) initiating record mode (14i) interrupting and resuming record mode (14j) introduction (14a) locating end of last file ( 1/z) (14h) offline operating instructions (14f) online operating instructions (14g) remotely controlled functions (14e) terminating record mode (14k)

N

naming files (9a1) NLS command (10a7)

## 0

offline, definition (5ala2)

# 9934 21 JUN 72 SRI-ARC INDEX

order of deletions (6f7a) outline, DEX (5c1) Output command (9a) overall file structure (6b2a)

P

10 4 1

paper tape punch, model 33 teletypewriter terminal (13d)
paper tape reader, model 33 teletypewriter terminal (13e)
percent character (6e2)
print command (9b)
processing
 multiple tapes (10c)
 single magnetic tape (10b)
 single paper tape (10a)
 summary (11e)

#### R

repeat statements (6b3a) return escape character (6e2)

S

```
sample DEX session (12)
SP, definition (6f3a1a)
statement
   deleting (8b1)
   dummy (7b)
   entering (7a)
   hierarchical ordering (6b2a)
   levels (6b2a1)
   renumbering (6b3a), (7b)
   undeleting (8c1)
syntax conventions (11a)
system, definition (5a1a1)
```

```
SSRI-ARC-19-JUN-72 14:58 9934
SRI-ARC 21 JUN 72 9934
INDEX
```

tape cassette data terminal (14a1)
TermiCette Model 3100 (14a1)
back panel view (14d)
controls (14b)
front panel indicators (14c)
initiating record mode (14i)
interrupting and resuming record mode (14j)
introduction (14a)
locating end of last file (†z) (14h)
offline operating instructions (14f)
online operating instructions (14g)
remotely controlled functions (14e)
terminating record mode (14k)
text editing commands (8)

### U

т

10 6 6 19

undelete command syntax (8c1) up arrow character (6f6a) username (10a4b1)

```
V, W, X, Y, Z
version field, filename (9a3g)
```

## OTHER CHARACTERS

|    | character | (6g3a) |
|----|-----------|--------|
| \$ | character | (6g4a) |
|    | character | (6d1)  |
| %  | character | (6e2)  |
| 1  | character | (6c2a) |
| :  | character | (6g2a) |
| <  | character | (615a) |
| >  | character | (614a) |
|    | character | (6c3a) |
| +  | character | (616a) |

DEX User Guide Index [page 69] DEX USER GUIDE

9934

(J9934) 19-JUN-72 14:58; Title: Author(s): S.R.I. - Augmentation Research Center/SSRI-ARC; Distribution: Joy A. Glenn, Kay F. Byrd, Ralph Prather, James E. White, Augmentation Research Handbook, Jacques F. Vallee, Diane S. Kaye, Paul Rech, Michael D. Kudlick, Donald R. Cone, Don Limuti, William R. Ferguson, Priscilla Lister, Linda L. Lane, Narilyn F. Auerbach, Walt Bass, Mary S. Church, William S. Duvall, Douglas C. Engelbart, Beauregard A. Hardeman, Nartin E. Hardy, J. D. Hopper, Charles H. Irby, Mil E. Jernigan, Harvey G. Lehtman, Jeanne B. North, James C. Norton, Cindy Page, William H. Paxton, Jeffrey C. Peters, Jake Ratliff, Earbara E. Row, Ed K. Van De Riet, Dirk H. van Nouhuys, Kenneth E. Victor, Donald C. Wallace, Richard W. Watson, Don I. Andrews/SRI-ARC; Sub-Collections: SRI-ARC; Clerk: MFA; Origin: <AUERBACH>JDEX.NLS;2, 16-JUN-72 17:05 MFA;

JCN 4-APR-72 17:25 9935 Possession Schedule for Motorola "Page-boy" communicator

The purpose of this document is to record the present procedure for the physical handling of a special ARC communication device, the Motorola "Pageboy" serial 514.

This device is used to provide continuous communications capability from our operations at ARC (and therefore the system users) to our software system maintenance people.

There are three people who will normally have possession of the device away from SRI premises. They are:

Donald C. Wallace (DCW) 3a Charles H. Irby (CHI) 3b Kenneth E. Victor (KEV) 3c The daily schedule for use is as follows:

| Sunday:       | DCW                                     | 4a         |
|---------------|-----------------------------------------|------------|
| Monday:       | DCW to 6pm; CHI to 7pm ; KEV on         | 4b         |
| Tuesday:      | KEV                                     | 4c         |
| Wednesday:    | KEV                                     | 4d         |
| Thursday:     | KEV to 6pm ; DCW on                     | 4e         |
| Friday:       | DCW                                     | 4 <b>f</b> |
| Saturday:     | DCW                                     | 48         |
| This schedule | will be in effect until further notice. | 5          |
|               |                                         |            |

Significant departures from this pattern will be communicated by the persons concerned above to Jim Norton, ARC operations.

This schedule and any specially noted pattern changes will serve as our sign-out process for this equipment.

7

6

1

2

3

4

1

JCN 4-APR-72 17:25 9935 Possession Schedule for Motorola "Page-boy" communicator

(J9935) 4-APR-72 17:25; Title: Author(s): James C. Norton/JCN; Distribution: Donald C. Wallace, Charles H. Irby, Kenneth E. Victor, Linda L. Lane, Ed K. Van De Riet, William R. Ferguson/DCW CHI KEV LLL EKV WRF; Sub-Collections: SRI-ARC; Clerk: JCN; Origin: <NORTON>BEEPER.NLS;1, 4-APR-72 16:50 JCN; ID=XXX; JCN 4-APR-72 17:43 9936 ARC Visitor Log system: Requirements, Design - Some Ideas

I would appreciate any ideas ARC people may have on this subject. The following is intended to get such a system started. 1 INTRODUCTION 2 We need to make the recording of information about the many ARC visitors and other contacts easier and more organized so that reference to such data will be of use to ARC and others in SRI in the future. 2a The best time to record such information appears to be at the time of the visits rather than later when many details may be forgotten. 2a1 The most appropriate person to start the recording process is the primary ARC contact person. 2a2 The use of online and offline pre-organized forms may be of help here. 2a3 We should try to keep the minimum amount of detail down to that really required for future use. 2a4 Use of DEX and other system aids for input seems appropriate. 2a5 SYSTEM DEVELOPMENT IDEAS 3 Start a Baseline task off with these requirements and suggestions.. find a pusher. 3a Design an online and offline form 35 See (norton, arcvisit, ) for a proposed version. 361 Procedures: 3c The ARC contact person will submit the appropriate information either online or offline as he feels best, by filling out the form and submitting to the Journal either directly or through PSO. 3c1 Jc2 In Journal entry: the title should include text such as: VISIT LOG: name, organization, date of visit 3c2a

Such Journal-entered items will be addressed as the sender feels appropriate. Summaries of these log entries will be prepared for ARC and ISE (Bart Cox) use. These log entries

JCN 4-APR-72 17:43 9936

ARC Visitor Log system: Requirements, Design - Some Ideas

| will also serve to keep SRI informed of ARC visitors and other contacts.                                                                                                   | 3c3  |
|----------------------------------------------------------------------------------------------------|------|
| There will be a Log Binder that contains the documents<br>submitted to the Journal and indices of such entries. This<br>will be available on the Handbook shelf or nearby. | 3c4  |
| Indices by Name, Company, and/or date will be made periodically.                                                                                                    | 3c5  |
| User programs will be written that scan the log entry forms for needed data.                                                                                               | 3c5a |
| In addition, other Journal indices will be scanned for<br>entries that were not made in the usual way with the<br>VISIT LOG title.                                         | 3c5b |

JCN 4-APR-72 17:43 9936 ARC Visitor Log system: Requirements, Design - Some Ideas

(J9936) 4-APR-72 17:43; Title: Author(s): James C. Norton/JCN; Distribution: Augmentation Research Handbook, Jacques F. Vallee, Diane S. Kaye, Paul Rech, Michael D. Kudlick, Donald R. Cone, Don Limuti, William R. Ferguson, Priscilla Lister, Robert L. Dendy, Linda L. Lane, Marilyn F. Auerbach, Walter L. Bass, Mary S. Church, William S. Duvall, Douglas C. Engelbart, Beauregard A. Hardeman, Martin E. Hardy, J. D. Hopper, Charles H. Irby, Mil E. Jernigan, Harvey G. Lehtman, John T. Melvin, Jeanne B. North, James C. Norton, Cindy Page, Bruce L. Parsley, William H. Paxton, Jeffrey C. Peters, Jake Ratliff, Barbara E. Row, Ed K. Van De Riet, Dirk H. van Nouhuys, Kenneth E. Victor, Donald C. Wallace, Richard W. Watson, Don I. Andrews/SRI-ARC; Sub-Collections: SRI-ARC; Clerk: JCN;

Origin: <NORTON>VISITPLAN.NLS; 3, 4-APR-72 7:55 JCN ; HJournal="\*\*\* DRAFT \*\*\* JCN 26 APR 72 4:53AM xxxx";

JCN 4-APR-72 17:46 9937 VISIT LOG: xxx

| Visit Date:                                         | 1  |
|-----------------------------------------------------|----|
| Visitor name(s):                                    | 2  |
| Position:                                           | 2a |
| Organization name(s):                               | з  |
| Address:                                            | За |
| Location of visit: ARC (unless otherwise specified) | 4  |
| ARC participants:                                   | 5  |
| Purpose:                                            | 6  |
| Action (if any):                                    | 7  |
| Comments:                                           | 8  |

VISIT LOG: xxx

(J9937) 4-APR-72 17:46; Title: Author(s): James C. Norton/JCN; Distribution: Augmentation Research Handbook, Jacques F. Vallee, Diane S. Kaye, Paul Rech, Michael D. Kudlick, Donald R. Cone, Don Limuti, William R. Ferguson, Priscilla Lister, Robert L. Dendy, Linda L. Lane, Marilyn F. Auerbach, Walter L. Bass, Mary S. Church, William S. Duvall, Douglas C. Engelbart, Beauregard A. Hardeman, Martin E. Hardy, J. D. Hopper, Charles H. Irby, Mil E. Jernigan, Harvey G. Lehtman, John T. Melvin, Jeanne B. North, James C. Norton, Cindy Page, Bruce L. Parsley, William H. Paxton, Jeffrey C. Peters, Jake Ratliff, Barbara E. Row, Ed K. Van De Riet, Dirk H. van Nouhuys, Kenneth E. Victor, Donald C. Wallace, Richard W. Watson, Don I. Andrews/SRI-ARC; Sub-Collections: SRI-ARC; Clerk: JCN; Origin: <NORTON>ARCVISIT.NLS;1, 23-MAR-72 18:56 JCN ;

1

HJournal=" xxx 26 APR 72 xxxx";

Visit Log: 3 Apr 72, Cmdr. Richard L. Martin, F14 Computer Managed Training

DCE 4-APR-72 17:53 9938

Cmdr. Richard L. Martin, Project Manager, F14 Computer Managed Training (CMT), c/o F14 Cadre, COMFAIRMIRAMIR (Commander Fleet Air, Miramar), NAS, Miramar, Calif 92145. (714) 454-1037 (Alt., sec'y answering -- 271-2239). He had visited us about a month ago, during an intensive tour of the country's research activities. Today and tomorrow he is a guest of SRI (Goldberg/Waxman), and we spent from lunch until about 1615 together. DCW and DVN went to lunch with us.

Discussed his current assignment of developing a Computer Managed Training System (CMT) for the Navy's new F14 Squadrons. This CMT will be installed in the training squadron, permanently established at Miramar. Martin is slated to command one of the first two operational, fleet squadrons after the Miramar training squadron begins to turn out trained staff (and after F14 delivery).

Since his last visit, he has settled on the computer support for their system -- a Burroughs 3500. This is the machine that was selected by the Armed Forces as the standard "buy" for apparently a very large number of applications, and there will be many of them available in the field.

They have also settled on using AFOLDS, an "Air Force On-Line Data System," programmed for the Burroughs 3500, under development by the Data Systems Design Center, Gunter AF Base, Montgomery, Ala. Joseph B. Bishop, Deputy Director of Systems Technology, is in charge of its development at Gunter.

This group is responsible for data systems on the 160 or so AF Burroughs 3500 computers. Involves recommendations for updating and enhancing the operating system for the 3500s.

CMT will use this; it will be installed on a 3500 located at Hughes, sometime this summer, and Miramar's evolving CMT will be served over a 4800-baud communication line to a minicomputer (Burroughs DC1200) installed at Miramar that will serve 14 terminals (initially). Within a year there will be a 3500 complex at North Island, San Diego, to which the CMT system will transfer.

Martin has a formal arrangement with the Gunter people now, which helps both parties; there will be some 16 AF systems people assigned to help install and checkout AFOLDS on the Hughes machine (apparently this is a windfall for the AF people, who get a checkout machine sooner this way). 2

1

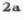

2b

2b1

262

2ь3

Visit Log: 3 Apr 72, Cmdr. Richard L. Martin, F14 Computer Managed Training

> Burroughs has volunteered to donate some of the software associated with this installation, having to do with the Datacom link, involving the Burroughs DC1200 minicomputer.

DCE 4-APR-72 17:53 9938

Martin might find it interesting to talk with Dean Bergstrom (315) 330-3857 at RADC, who is doing quite a bit of analysis and developmet of DBMS<sup>1</sup> for the AF.

Also, Col. Leo Danielian, Plans and Ops, Office of AF Chief of Staff, Pentagon.

Martin has introduced the idea of building into this Miramar CMT operation some kernel of what he calls a "Center for Applied Naval Research," where extra resources can perhaps be harnessed toward gaining exploraory knowledge about evolution of training and management systems (including organization evolution, cultural accommodation, computer techniques, etc.)

Martin organized a session down at La Jolla last week, where he brought together different people who might be interested in the CMT.

Among them was Prof. Richard O. Mason, of the UCLA Grad. School of Business Administration, who a a student of Wes Churchman's.

Martin showed me a paper by Mason that looks interesting: "A Dialectical Approach to Strategic Planning,", a reprint from Management Science, v. 15, No. 8, April 69

Mason expressed interest in possibly incorporating study of the CMT project in research going on at UCLA. 2flb

Also, Dr. S. B. Sells, Professor of Pschology and Director, Institute of Behavioral Research, Texas Christian University, Ft. Worth, Texas -- who apparently does consulting with major corporations on such as "the social structure of orttanizatins."

Drs. Blood and Roberts from Berkeley (415-642-7137) attended the conference, and are modifying a new ONR contract to conduct their research using an F4 squadron at Miramar as a test site. Along with conducting their basic research they intend to develop the methodology for interfacing with these operational units and to test the feasability of a "Center for Applied Naval Research."

2

2b3a

2c

2d

2f

2e

2f1

2f1a

2f2

213

DCE 4-APR-72 17:53 9938 Visit Log: 3 Apr 72, Cmdr. Richard L. Martin, F14 Computer Managed Training

| Narshall J. Farr, Ph.D., Associate Director, Personnel and<br>Training Research Programs, ONR, 800 N. Quincy St.,                                                                                                    |      |
|----------------------------------------------------------------------------------------------------|------|
| Arlington, Va. 22217 (202) 692-4504; apparently                                                                                                    |      |
| interested. (Farr's Programs comver the following, and he<br>lists his reports distribution under these headings:)                                                                                                    | 214  |
| Personnel Measurement and Evaluation                                                                                                    | 2f4a |
| Personnel Selection, Assignment and Retention Research                                                                                                    | 2f4b |
| Job Structuring and Analysis (Improving                                                                                                    |      |
| man-job-organization interaction)                                                                                                    | 2f4c |
| Learning and Training Technology                                                                                                    | 2f4d |
| Manpower Planning                                                                                                    | 2f4e |
| Dr. Bert T. King, Associate Director, Group Psychology<br>Programs, ONR, 800 N. Quincy St., Arlington, Va. 22217<br>(202) 692-4503                                                                                                    | 215  |
| Lyman Porter, Assistant Dean of the Graduate School of<br>Administration, UC Irvine. (Does work on Motivationa<br>Theory, Organization-structure effects on Motivation, etc.)                                                                               | 216  |
| Burroughs has a "network-oriented" project management system<br>called PROMIS. Burroughs has a manual on it. They say that<br>it carries beyond the facility offered by PERT and CPM.<br>(Asking Martin to help us get descriptive literature about<br>it.) | 2g   |
| CUBE (Computer Users of Burroughs Equipment) has a meeting in<br>Wash. this week. RLM will get proceedings, and special info.                                                                                                    | 25   |
| having to do with CUBE and PROMIS.<br>Martin has his eye on the ARPANET, as a future thing for                                                                                                    | 2h   |
| their nucleus activity to tie into.                                                                                                    | 21   |
| Martin showed me an editoial in Aviation Week & Space                                                                                                    |      |
| Technology, March 20, 1972, about "Flexible Contracting                                                                                                    |      |
| Approach", having to do with what Lt. Gen. James T. Stewart,                                                                                                    |      |
| AF Sys Command Aero Sys Div outlined in a speech). He                                                                                                    |      |
| said that many of the approaches they've inaugurated in the                                                                                                    |      |
| CMT have anticipated ideas outlined here.                                                                                                    | 2j   |
| Discussed the Bootstrap Community (BC) that we are aiming to set<br>up and support:                                                                                                    | 3    |

Visit Log: 3 Apr 72, Cmdr. Richard L. Martin, F14 Computer Managed Training

DCE 4-APR-72 17:53 9938

3a

4

4a

5

I outlined to Martin how some of the DSS and SDIS features could help both the opeational CMT system, and the "system development/analysis" activity of the Center for Applied Naval Research; also how the later activity is the type that we are aiming at for our direct clientele in the BC, tying such together via a computer network, a DSS, an SDIS, etc., into an augmented, discipline-oriented community. (Emphasized that we aren't yet ready to offer such service.)

Gave him copies of the following:

OSR1 3906, RADC71 5255; NASA70 5140; FJCC68 3954; Dinosaur70 5255; RADC70 5139.

Promised to send him a packet of documents giving a sort of overview of the ARPANET.

DCE 4-APR-72 17:53 9938 Visit Log: 3 Apr 72, Cmdr. Richard L. Martin, F14 Computer Managed Training

2 4 1 4

(J9938) 4-APR-72 17:53; Title: Author(s): Douglas C. Engelbart/DCE; Distribution: Douglas C. Engelbart/DCE; Sub-Collections: SRI-ARC; Clerk: DCE;

1

2

3

4

4a

4b

Some Further Thoughts on NLS Costs

The little note on WYLBUR (9837,)has gotten some very useful discussion as well as LPD's reply (9919,) as feedback. What Peter said about why WYLBUR is cheaper to operate than NLS is all true (except it is my understanding that WYLBUR is not subsidized, but runs in the foreground while the 360 grinds on batch stuff paying part of the freight in the background), but misses the main point of interest to me dealng with ARC's research and "business" strategy, which I did not make at all clear.

It is true that NLS runs under a relatively expensive timesharing system, is written in a relatively inefficient object code producing (as I understand), but easily changed higher level language, has structure etc., but except for the structure (and even here not for all classes of problems of common use) most of these reasons for more expense maybe irrelevant to the user. To the user the system is a black box and he is primarily at any point in time interested in the features available to him to do his job and the cost of doing that job ( some users are also interested in the ease with which the system can be changed to meet his needs). The user could care less that it is implemented with gold threaded helixes etc. unless it shows up somehow in value at a price he is willing to pay in his dailey work.

The above statement is not the main point that I want to make, the point is, what is the nature of our research and development and business strategy?

In my discussions with people about this problem there seem to be two points of view which get represented, both equally valid, but each having quite different implicationss for allocating resources for the short term and quite different strategies for longer range funding goals, etc..

One point of view, which seems predominent in ARC at this time is the conventional R&D view that what we are doing is just building a prototype system to experiment with different features and, subsystems and except for the level of effort to measure the system as at present and a willingness to make minor changes in NLS, we should not be concerned much with cost. To make crude estmates that it costs \$15 to \$25 per hour to run NLS and compare that with a system such as WYLBUR is irrelevant. To consider that NLS might need major restructuring to cut the cost of the heavily used text editing features could compromise our R&D goals and could compromise the implementation strategies we have become accustomed to prefer.

Our main goal at this time is to remain very flexible with a system easy to change or make additions to.

1

Some Further Thoughts on NLS Costs

The above point of view as mentioned above is a valid one and is one we could adopt (or maybe it is the one in existence and I just need to recognize this fact).

The other point of view recognizes the prototype nature of many aspects of our work and the need for flexibility, but says that cost is important for those aspects of NLS like editing that are heavily used and quite well developed. Some of the reasons why cost is important seem to me to be the following: reasons why I believe cost is important are the following:

1) We want to have other groups run NLS on their systems and use it in their daily work, come to like it, want to learn more and collaborate with us on its further evolution.

Resources in these other systems are usually scarce and the people involved have their own priorities for the allocation of these resources. They therefore are not going to want NLS hogging their system even if time is free to their users. Other systems such as BBN or Tymmshare actually bill their users and it isn't going to take the users long to figure out some rough hourly cost of using NLS instead of their local brand X editer. Now we know NLS is much more than an editer, but most of what we do around here is simple editing and that is what they are going to be doing, probably in TNLS for several years to come.

2) We want other system development groups to join with us on further evolution of NLS, probably using facilities we provide and charge for, but even here these highly motivated tolerant people will be operating under cost constraints and will be examining NLS costs directly or indirectly. We hope to provide these groups with classes of information services based on NLS which will compete in many instances with methods presently in existence for doing much the same thing, therefore we must show enough benefit relative to cost for them to maintain enthusiastic interest.

3) There has been talk of wanting to make the NIC more self sufficient financially which will require direct charging of end users for NLS usage and I frankly am not sure we could get many customes at our present level of estimated expense.

4) We would like in the not too distant future to see other

4c

4b1

4c1

4cla

4c2

4c3

Some Further Thoughts on NLS Costs

organizations offer commercial NLS based services to end users, but to get off the ground some main pieces of NLS need to be cost effective enough for them to get launched so that they can go on to work further at cutting the cost of other needed parts with further development.

It may be that my crude estimates of NLS usage costs are way off and both points of view above are compatible. It is clear that there are many dimensions in the design of a system like NLS of which cost is only one, but it is one which could make a big difference in our planning, for example, it is my guess now that at present costs NIC is only viable as a completely or very heavily subsidized effort and the correct understanding of our strategy is required for our future planning now going on.

5

4c4

Some Further Thoughts on NLS Costs

1. 18. Al. 18. A. A.

(J9939) 5-APR-72 14:13; Title: Author(s): Richard W. Watson/RWW; Distribution: James G. Mitchell, L. Peter Deutsch, Diane S. Kaye, Don I. Andrews, Walter L. Bass, William S. Duvall, Mary S. Church, J. D. Hopper, Charles H. Irby, Harvey G. Lehtman, John T. Melvin, Bruce L. Parsley, William H. Paxton, Don I. Andrews, Donald C. Wallace, Michael D. Kudlick, Paul Rech, James C. Norton, Douglas C. Engelbart, Jacques F. Vallee/NPG DIA DCW MDK PR JCN DCE JFV; Sub-Collections: SRI-ARC NPG; Clerk: RWW;

Origin: <WATSON>NORE.NLS;5, 5-APR-72 14:12 RWW ;

1

2

3

4

5

We have recieved our first shipment of documentation. Thanx

I am in great need of the complete set of RFC's. I gather that a set of these is due to be sent to SAAC, and wonder if you could have them sent as soon as possible.

It seems to be the case that the SAAC user idents (ado, vrb, auk) are not set up for on-line reciept of NIC messages. Could you change this?

Are you going to wait for our TIP to be installed to create SAAC's directory?

. Buz OWEN

12.7 14

(J9940) 5-APR-72 17:51; Author(s): Buzz Owens/ADO; Distribution: Cindy Page/CXP; Sub-Collections: NIC; Clerk: ADO;

to is

Richard W. Watson Augmentation Research Center Stanford Research Institute Menlo Park, California 94025

> To: Access Copy

> > 9943

RWW 6-APR-72 8:33 9943 A Suggested NIC Planning Strategy for the Next Couple of Weeks

(J9943) 6-APR-72 8:33; Title: Author(s): Richard W. Watson/RWW; Distribution: Jeanne B. North, Jacques F. Vallee, James E. White/JBN JFV JEW; Sub-Collections: SRI-ARC; Clerk: RWW;

RWW 6-APR-72 8:33 9943

1

A Suggested NIC Planning Strategy for the Next Couple of Weeks

| NIC Planning Needs | NIC | Planni | ing | Needs |  |
|--------------------|-----|--------|-----|-------|--|
|--------------------|-----|--------|-----|-------|--|

| NIC planning is an ongoing process, it seems to me at this                                                            |      |
|----------------------------------------------------------------------------------------------------|------|
| point our strategy ought to be to accomplish the following in                                                         |      |
| the next couple of weeks or so.                                                                                       | 1a   |
|                                                                                                    |      |
| Keep adding ideas comments to <watson>framework as a file</watson>                                                    |      |
| for the holding of ideas.                                                                                             | 1a1  |
| Work at developing the matrix of products and their needs                                                             |      |
| being drafted by JBN.                                                                                                 | 1a2  |
|                                                                                                    |      |
| There are two kinds of products, products that now exist                                                              |      |
| and those we would like to offer.                                                                                     | la2a |
|                                                                                                    |      |
| As we fill in the matrix we should distinguish between                                                                |      |
| those features which we feel are needed to really make                                                                |      |
| the product operational and those which are desired as                                                                |      |
| enhancement (even here maybe there should be a couple of                                                              | 1.01 |
| categories)                                                                                                    | 1a2b |
| After we are reasonably happy with the matrix then we                                                                 |      |
| should probably do some ordering of the tasks which need to                                                           |      |
| be done.                                                                                                    | 1a3  |
|                                                                                                    |      |
| We then probaly need to determine staffing needs to                                                                   |      |
| accomplish the job defined.                                                                                           | 1a4  |
|                                                                                                    |      |
| In parallel with the above we should be taking a more                                                                 |      |
| detailed look at the Information Management System needs<br>which are required to support NIC, and to try to define a |      |
| clearer idea of what a novice mode NLS would look like.                                                               | 1a5  |
|                                                                                                    |      |

MDK 6-APR-72 8:46 9944

1

2

3

3a

35

3c

3d

4

4a

4b

4c

5

5a

Delivery and Marketing: I

Marketing" Participants; MDK, DCW, CHI, DIA, KEV Objectives: To determine bases upon which to charge paying customers for the services provided by the SRI-ARC TENEX/NLS System. This includes billing algorithms and prices per unit billed; it includes establishment of "privileged customer" classes, to give "better" service to those willing to pay more; it includes novel methods of allocating resources, for example by guaranteeing 1/n of the system to each of n users. To determine the primary and secondary hardware and software components of the SRI-ARC TENEX/NLS System which need upgrading and/or replacement, in order to attain a state of reliability and responsiveness that makes the system acceptable from the point of view of paying customers. To determine feasible alternatives to those present hardware and/or software components that are "shaky". To determine how to alleviate the potential conflict in sharing the SRI-ARC TENEX/NLS System between ARC RED types, and outside-world types (like NIC users).

Purpose: Discussions and Plans in the area of "Delivery and

Suggested Procedures:

Study the existing TENEX configurations, determining components, reliability, costs, billing procedures, etc.

Study the literature to determine current innovative ideas in the areas of accounting, scheduling and allocation of resources, display configurations, hard-copy output, etc.

Investigate the possibility of contracting with TYMSHARE to do facilities management of a PDP-10 TENEX System for SRI-ARC's "customers" (other than ARC R&D work). This is already underway. See (KUDLICK, TYMSHARE, 1:w)

Initial Tasks (decided April 5)

In the following list, the tasks are to write up a page or so describing the problem area and possible ways to resolve it. These will be discussed at the next meeting, April 19 3:00 PM.

# Delivery and Marketing: I

| DIA,DCW             | Drums <sup>1</sup> Future                     |     |
|---------------------|-----------------------------------------------|-----|
|                     | UNIVAC, BRYANT; role of RPO-2's, and RPO-3's. |     |
|                     | Sector Address Readout Hdw Modification.      | 5b  |
|                     |                                               |     |
| CHI                 | Terminals                                     |     |
|                     | CRT; Alpha-Numeric only; Minicomputers.       |     |
|                     | Mouse, Keyboard, and Keyset upgrading         | 5c  |
| KEV                 | Large-Capacity File Storage                   |     |
|                     | UCSB and NASA-AMES Systems                    | 5đ  |
| DCW                 | Bryant Disk                                   |     |
|                     | Contract Relationship with Bryant             |     |
|                     | Refurbishment Costs                           |     |
|                     | Paperwork required to get rid of Bryant Disk. | 5e  |
|                     | TENEX Developments                            |     |
| DCW                 | BSYS (Backup System)                          |     |
|                     | Multi-Processor                               |     |
| DI A                | Scheduler                                     |     |
|                     | Page Management                               |     |
| CHI                 | Sequential Display Area                       |     |
|                     | •• Literal Collection in Monitor              | 51  |
| MDK                 | Hardware Monitors                             |     |
|                     | Alternative Makes and Costs                   |     |
|                     |                                               | 5g  |
| DIA                 | User Profiles                                 |     |
|                     | Statistics and Distributions of NLS Command   |     |
| usage,              | core and disk size requirements,              |     |
| working set         | sizes, etc.                                   | 5h  |
| MDK                 | Accounting Methods                            |     |
|                     | Bidding; Fixed Charging; Resource Allocation  |     |
| Acct <sup>*</sup> g |                                               |     |
| -                   | Demo of Unique Aspects of NLS                 | 51  |
| MDK                 | TYMSHARE Facilities Management                | 5.j |
| CHI                 | TNLS (DNLS?) at RAND                          | 5k  |
| KEV                 | Requested New Capabilities                    |     |
|                     | e.g., speech-recognition use of DNLS          | 51  |
| Other Areas         | Needing Attention:                            | 5m  |
| Memory P            | arity Problems                                | 5m1 |
|                     |                                               |     |

3

5n

# Delivery and Marketing: I

1

| X-Core  | 5m2 |
|---------|-----|
| Taskers | 5m3 |
|         | 5m4 |

Delivery and Marketing: I

(J9944) 6-APR-72 8:46; Title: Author(s): Michael D. Kudlick/MDK; Distribution: Don I. Andrews, Charles H. Irby, Donald C. Wallace, Richard W. Watson, Kenneth E. Victor, John T. Melvin, Michael D. Kudlick/DIA CHI DCW RWW KEV JTM MDK; Sub-Collections: SRI-ARC; Clerk: MDK;

Origin: <KUDLICK>DELIVERY.NLS; 4, 6-APR-72 8:41 MDK ;

RWW 6-APR-72 11:10 9945

Notification of a NIC Planning File for Needs Possibilities and other Ideas

The NIC planning team is going to try to work from a common set of files in its planning, the initial file being (watson,framework,). Others may come into existence as time goes on.

The following ground rules were set up for working with the common dialog files.

Anybody can read and modify these files if the following rules are adhered to.

New statements commenting on or adding to material in the file can be added at appropriate points, normally down from statements commented on. The initial characters of the top statement of a new branch must start with the following syntax ID ': .

This convention was added even knowing that it is redundant with information in the signature because files are hard to read with signatures turned on ( maybe if this convention really proves useful it could be created automatically by an appropriate viewspec) and because there is much precedent in published conversations for this type of format as being useful.

Statements or other structure cannot be deleted, but a comment one level down at an appropriate place requesting deletion can be made.

Statements cannot be replaced in whole or in part, but appropriate text and structure which is a candidate for replacement should be placed one level down from the appropriate place.

Once a week someone from the NIC planning team will perform any appropriate cleanup leaving useful dialog intact or summarized.

Please update the file when you make any changes.

1

2b1

1

2

2a

2b

2c

2e

21

RWW 6-APR-72 11:10 9945 Notification of a NIC Planning File for Needs Possibilities and other Ideas

(J9945) 6-APR-72 11:10; Title: Author(s): Richard W. Watson/RWW; Distribution: Augmentation Research Handbook, Jacques F. Vallee, Diane S. Kaye, Paul Rech, Michael D. Kudlick, Donald R. Cone, Don Limuti, William R. Ferguson, Priscilla Lister, Robert L. Dendy, Linda L. Lane, Marilyn F. Auerbach, Walter L. Bass, Mary S. Church, William S. Duvall, Douglas C. Engelbart, Beauregard A. Hardeman, Martin E. Hardy, J. D. Hopper, Charles H. Irby, Mil E. Jernigan, Harvey G. Lehtman, John T. Melvin, Jeanne B. North, James C. Norton, Cindy Page, Bruce L. Parsley, William H. Paxton, Jeffrey C. Peters, Jake Ratliff, Barbara E. Row, Ed K. Van De Riet, Dirk H. van Nouhuys, Kenneth E. Victor, Donald C. Wallace, Richard W. Watson, Don I. Andrews/SRI-ARC; Sub-Collections: SRI-ARC SRI-ARC; Clerk: RWW;

Origin: <WATSON>RULES.NLS;4, 6-APR-72 11:03 RWW ;

JBN 6-APR-72 15:20 9967

Groups for Directory, Complete List, and Some Descriptions

| Please give us writeups of purpose, activities, meeting times, |     |
|----------------------------------------------------------------|-----|
| present membership of the following Groups:                    | 1   |
| Network Facilitators                                           | 1a  |
| Network Liaison Group                                          | 1b  |
| Network Working Group                                          | 1c  |
| Network Working Group Steering Committee                       | 1 d |
| Speech Understanding Research Group                            | 1e  |
| and Principal Investigators, for LGR                           | 11  |
| Please check to see whether we have overlooked any groups.     | 2   |

JBN 6-APR-72 15:20 9967 Groups for Directory, Complete List, and Some Descriptions

(J9967) 6-APR-72 15:20; Title: Author(s): Jeanne B. North/JBN; Distribution: Steve D. Crocker, Richard W. Watson/SDC2 RWW; Sub-Collections: NIC; Clerk: BER; Origin: <ROW>JCROCKER.NLS;1, 6-APR-72 15:18 BER;

A First cut at an archival system for ARC

|                                                                                                    | 1      |
|----------------------------------------------------------------------------------------------------|--------|
| A first cut at an archival system for ARC                                                                                                    | 2      |
|                                                                                                    |        |
| BSYS (the tenex Backup SYStem) has reached a stage in its<br>long and not so eventful history that would allow us to<br>provide meaningful archival of ARC tenex files. Basically BSYS<br>is a file system utility that has routines for "running" the<br>file system structure. Routines are available for dumping |        |
| (archiving) of user files on magnetic tape.                                                                                                    | 2a     |
|                                                                                                    |        |
|                                                                                                    | 2ь     |
| Effective friday april 17,1972 at 6:00pm P.S.T. a primitive                                                                                                    |        |
| archiving system will be in operation.                                                                                                    | 3      |
| facilities are provided for:                                                                                                    | За     |
| fucilities are provided for.                                                                                                    | Ja     |
| specific archive requests                                                                                                    | Ja1    |
| automatic file deletion (after archival)                                                                                                    | 3a2    |
| automatic file detetion (after archivat)                                                                                                    | Jaz    |
| automatic archival of files not referenced in "n" days $(30)$                                                                                                    | JaJ    |
| automatic notification of an operator for manual retrieval                                                                                                    | 3a4    |
| inquiry for specific file archive information                                                                                                    |        |
|                                                                                                    | 3a5    |
| The following commands have been implemented in the EXEC                                                                                                    |        |
| (later in NLS) to support archiving and retrieving of user                                                                                                    |        |
| files.                                                                                                    |        |
|                                                                                                    | 3b     |
| EXEC command to invoke archiving of a specific file                                                                                                    |        |
|                                                                                                    | 3ь1    |
| @ARCHIVE filename [,] optional comma invokes                                                                                                    |        |
| subcommands                                                                                                    | 3b1a   |
|                                                                                                    |        |
| *'s are allowed in all fields and                                                                                                    |        |
| a null filename equals <connected-directory>*.*;*</connected-directory>                                                                                                    | 3bla1  |
|                                                                                                    | ANT 01 |
| subcommands: (\$ means normal defaults)                                                                                                    |        |
|                                                                                                    | 3b1b   |
| @@DEFERRED(\$) - archive this file at next regular                                                                                                    |        |

1

A First cut at an archival system for ARC

archival (initally on a nightly basis after the regular dump) 3b1b1 aaIMMEDIATE - (to be implemented soon) copy this file to directory (ARCHIVE) with a funny name and when regular archiving done archive it in original directories archive with the original name. Jb1b2 aaDON'T ARCHIVE - do not archive this file (BSYS will ignore this file for all archival functions) 3b1b3 This should include deletion of the funny named file in (ARCHIVE) if one exists 3b1b4 aaDELETE(\$) - delete this file once it is archived 3b1b5 aaDON'T DELETE - dont delete this file once it is archived 3b1b6 DORESET - resets all archival attributes of this file 3b1b7 DOSTATUS - type the current "archival status" of the specified file(s) 3b1b8 3b1b9 3b1c EXEC command to interrogate the archive directory file 3b2 **@INTERROGATE** (archive) filename 3b2a either types "THAT FILE IS NOT ARCHIVED" " 3b2a1 or "ARCHIVED ON ARC TAPES NNN AND MMM" 3b2a2 if the file is found in the archive directory file "DO YOU WANT IT RETRIEVED?" will be asked. If the answer is yes a message will be logged on a special logger. The message would contain

A First cut at an archival system for ARC

filename, tape nos., requestors name, tty, and job number 3b2a2a

The ARC operator will periodically check the special logger for retrieval requests. Immediate or special requirements should be prearranged or manual notification should be used in conjuction with the logger.

When the file has been retrieved the user will be notified via the LINK or NOTIFY facilities if he is still on the system, otherwise the operator will use SNDMSG (the MESSAGE.TXT file in your directory) to leave a confirmation message.

The actual lookup portion of this command will be implemented via a high segment file (ala L10) allowing NLS or any subsystem to interrogate the archive directory file.

BSYS dumps a file on two (2) different tapes before it is considered archived. When it has been archived an entry is made in an archived files directory file. Entries are made in the form of a doubly strung list containing Backup Descriptor Blocks (BDB) plus name, extension and account strings.

3b2b

3b2a2b

3b2a2c

3c

3d

A First cut at an archival system for ARC

(J9968) 6-APR-72 15:55; Title: Author(s): Donald C. Wallace/DCW; Distribution: Charles W. Rose, David W. Shipman, James A. Moorer, Stan L. Mantiply, Rainer W. Schulz, Bob Van Tyul, Jeanne B. North, Robert L. Dendy, John T. Melvin, Kenneth E. Victor, John W. McConnell, Peggy M. Karp, Dan L. Murphy, Rod M. Fredrickson, Peter H. Lipman, Donald C. Wallace, Carl M. Ellison, Ted R. Strollo/TUG; Sub-Collections: SRI-ARC TUG; Clerk: DCW;

Origin: <WALLACE>ARCHIVE.NLS;4, 6-APR-72 14:16 DCW ;

1

blurb to Jon

59 4 4

Jon, John McConnell spoke to me about the possibility of our getting together sometime around the 20th (??) to talk about getting traffic up on the net and getting the service centers off their back. As you may know, I'll be at Rand by then and would like to contribute, though at present I don't know what my exact responsibilities, etc. will be. Be in touch and let me know whats to happen about the meeting, ok?...John blurb to Jon

(J9969) 6-APR-72 22:25; Title: Author(s): John T. Melvin/JTM; Distribution: Jonathan B Postel, John W. McConnell, Alex A. McKenzie, James E. White, Steve D. Crocker/JBP JWN AAM JEW SDC2; Sub-Collections: SRI-ARC; Clerk: JTM;